# **دروس محاسبات آماري و روشهاي آماري با نرم افزار** 16 MINITAB

## **استاد درس: دكتر حسيني- دكتر كريمي**

**مثال :1 (بررسي يك جامعه) با استفاده از دادههاي زير براي ميانگين و واريانس واقعي جامعه فاصله اطمينان %95 بسازيد** 22.2 23.9 24.1 21.7 25.9 18.4 24.8 28.2 17.3 26.4 21.2 29.3 23.2 21.9 25.2 26.4 22.6 24.7 23.9 30.8 25.0 19.1 23.5 28.8 27.1 20.4 27.2 23.5 19.3 24.7 29.9 21.3 27.1 26.6 20.0 25.8 0 **و آزمونهاي**  1 :  $\mu = 25$ :  $\mu \neq 25$ *H H*  $\mu$  $\begin{cases} H_0: \mu = \\ H_1: \mu \neq \end{cases}$ <sup> $\theta$ </sup>  $\left\{ H_{1} : \mu \neq \emptyset \right\}$ 2 0 2 1  $:\sigma^2=9$  $:\sigma^2 \neq 9$ *H H* σ **= ^0) 5 | را در سطح 0.0/00 انجام دهيد.**<br>≠ ^0 : *∏* |

**ابتدا داداهها را در ستون اول صفحه دادهها وارد مي كنيد و وارد مسير زير شويد.** 

**Stat>Basic Statistics>1-sample t…**

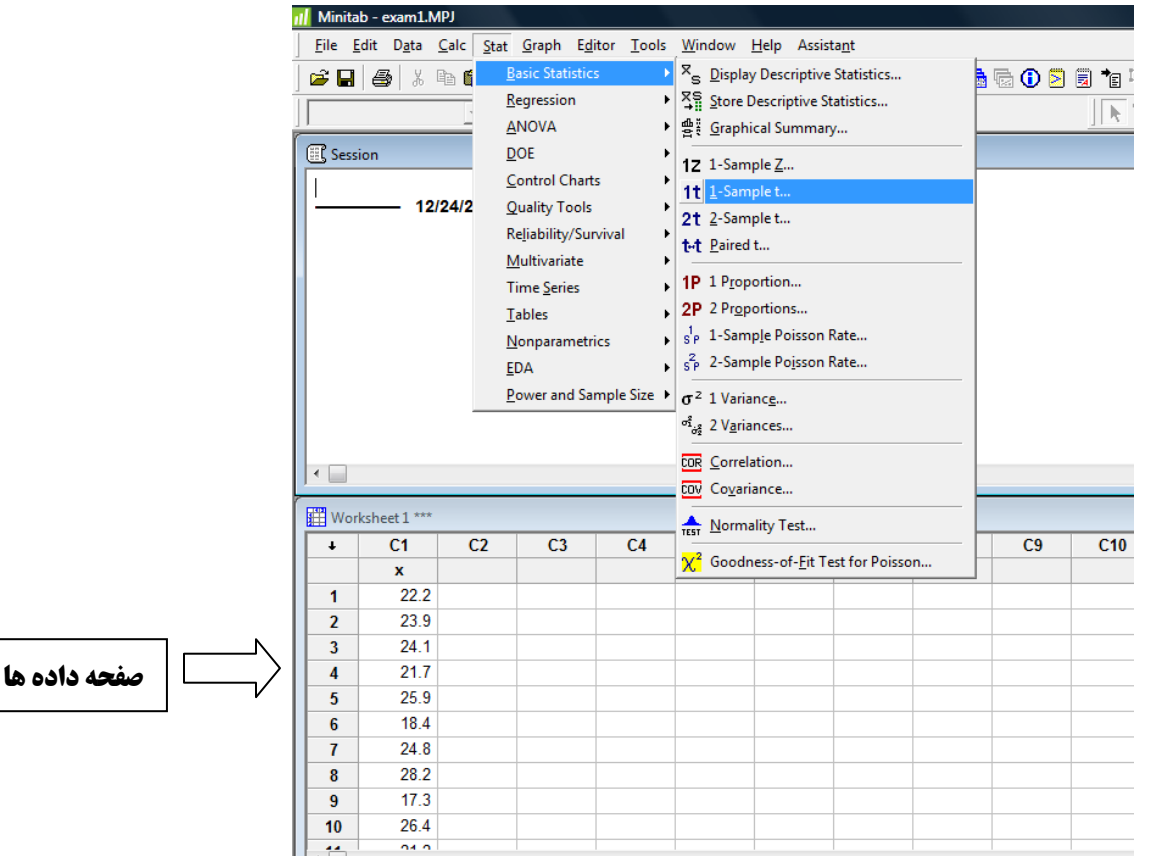

**نكته:1 اگر انحراف معيار معلوم نباشد و نمونه بزرگ باشد مي دانيم طبق قضيه حد مركزي از توزيع نرمال استفاده ميشود اما چون در مورد نمونههاي بزرگ فاصله اطمينان به دست آمده از توزيع نرمال استاندارد با تي استودنت تفاو ت محسوسي ندارد نرم افزار آزمون تي تست را براي هر دو حالت در نظر ميگيرد.**

**نكته :2 اگر انحراف معيار جامعه معلوم باشد از مسير زير استفاده مي شود.**

**Stat>Basic Statistics>1-sample Z…**

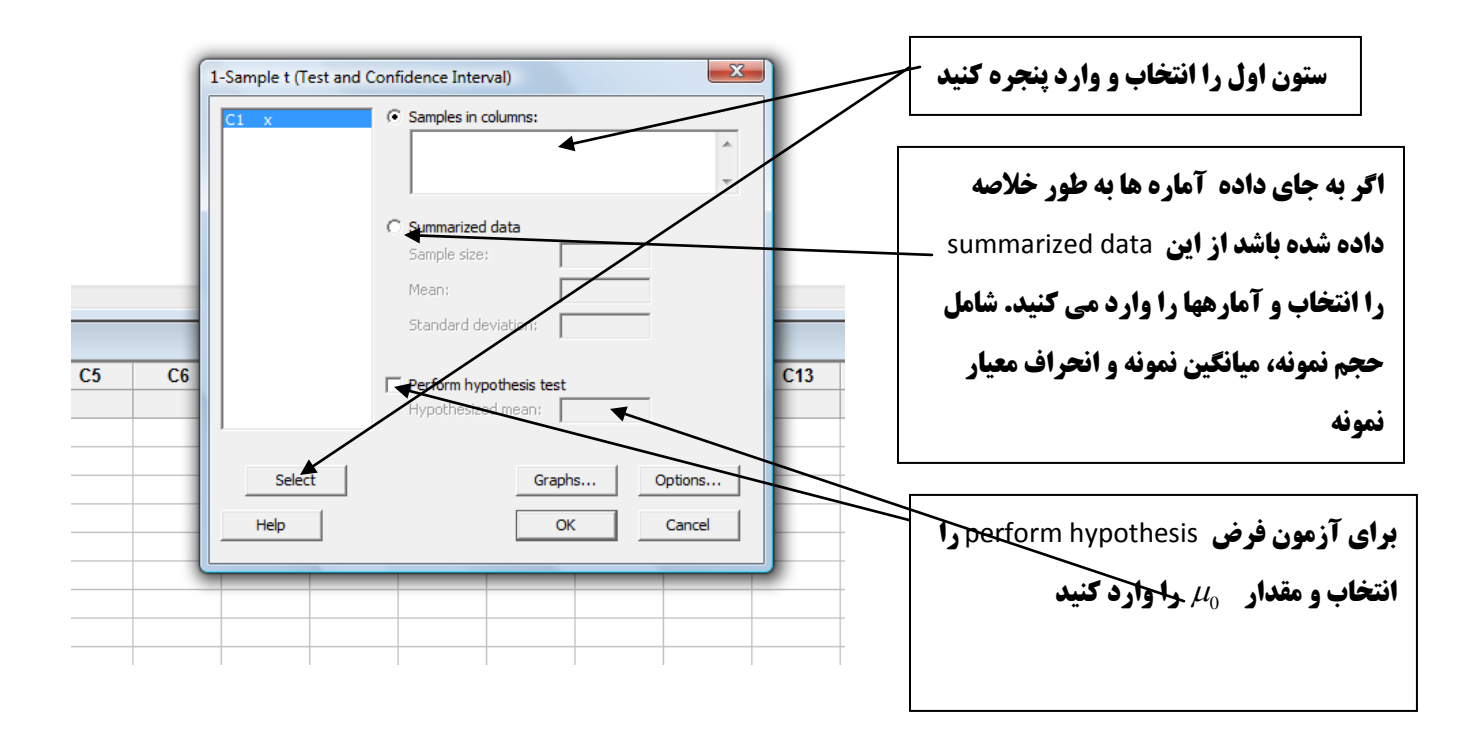

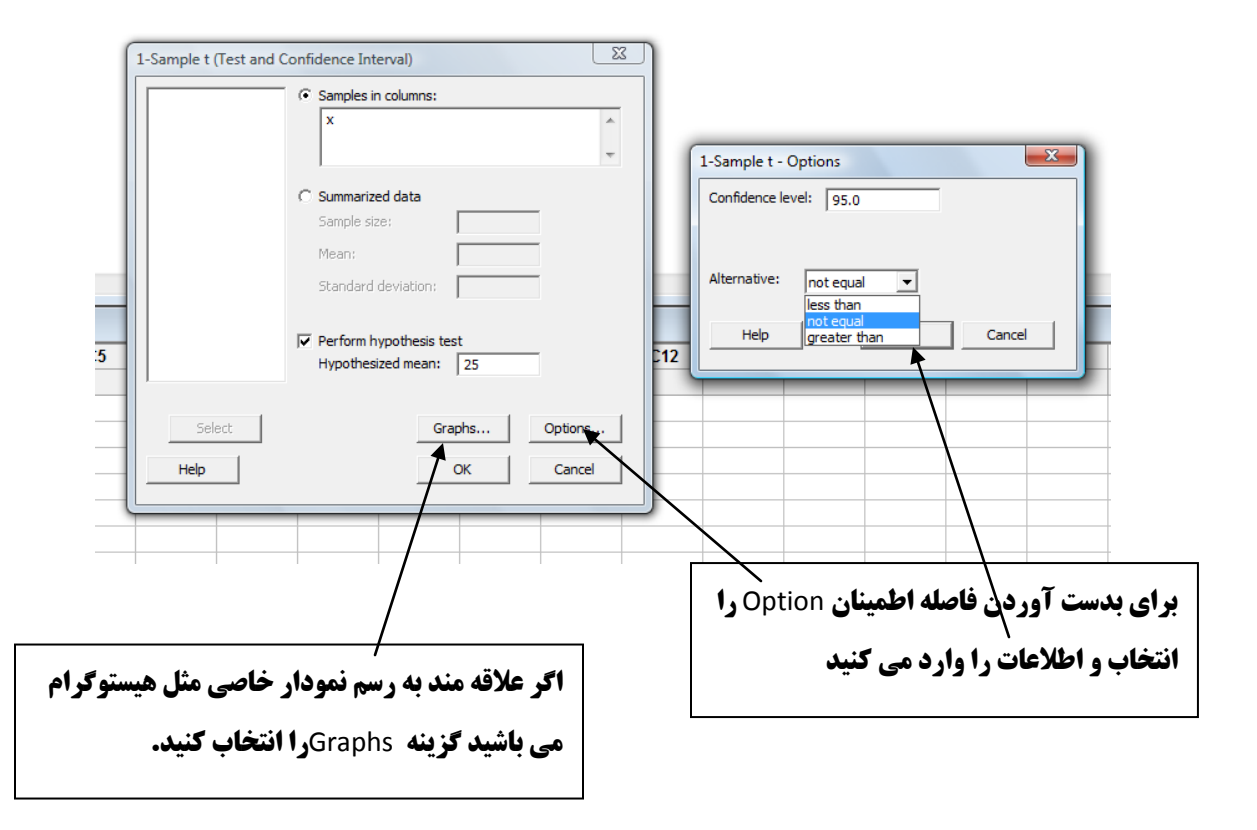

#### **در نهايت گزينه** ok **را انتخاب، خروجي شما به صورت زير مي باشد:**

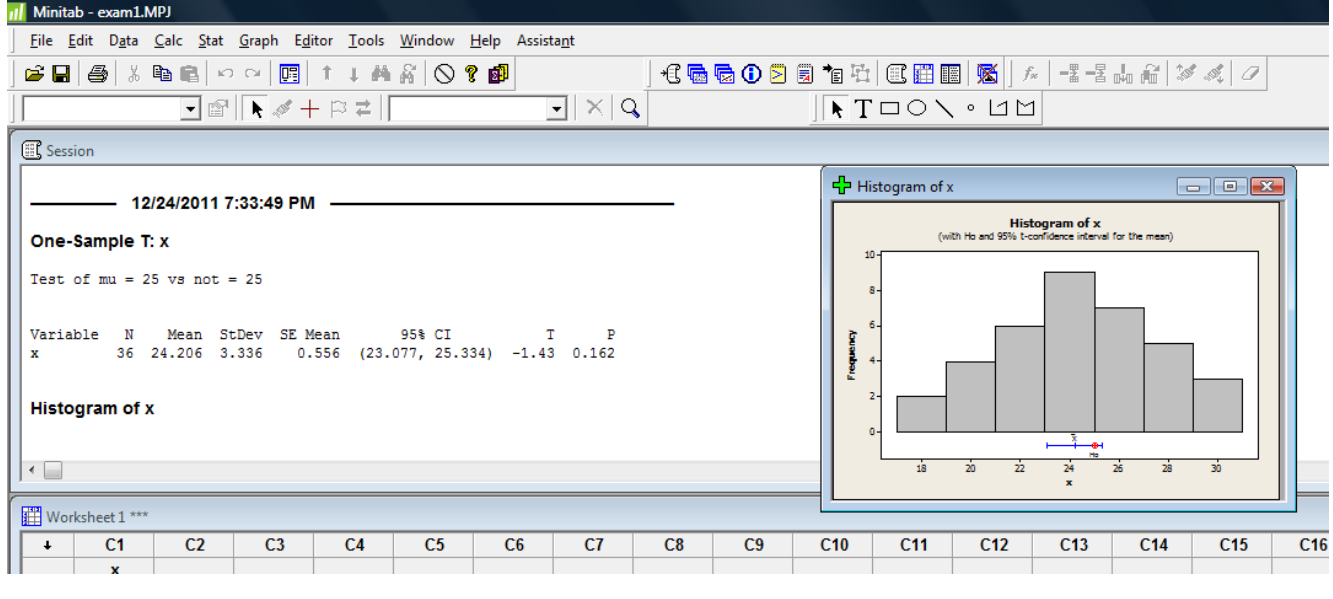

**نكته:3 اگر حجم نمونه كم باشد مشابه رويه بالا عمل كنيد فقط ابتدا بايد نرمال بودن جامعه را بررسي كنيد. مسير زير را اجرا كنيد اگر نمودار** plot-pp **رسم شده مشابه زير بود يعني نقاط حول خط بودند يا مقدار احتمال بيشتر از 0/05 بود فرض نرمال بودن پذيرفته مي شود.**

**Stat>Basic Statistics> Normality Test…**

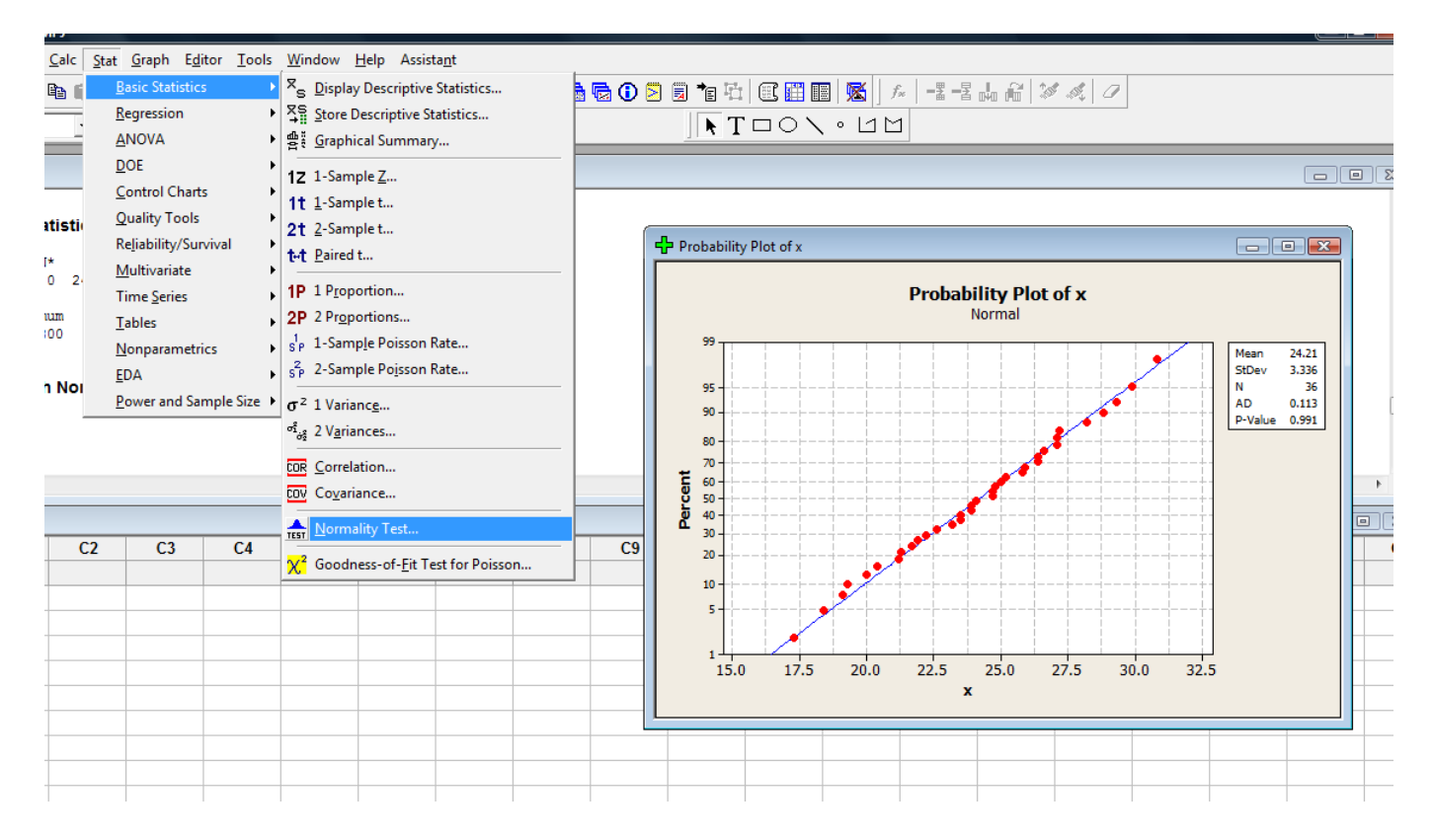

برای آزمون 
$$
\begin{cases} H_0: \sigma^2 = 9 \\ H_1: \sigma^2 \neq 9 \end{cases}
$$

**Stat>Basic Statistics> 1 Variance…**

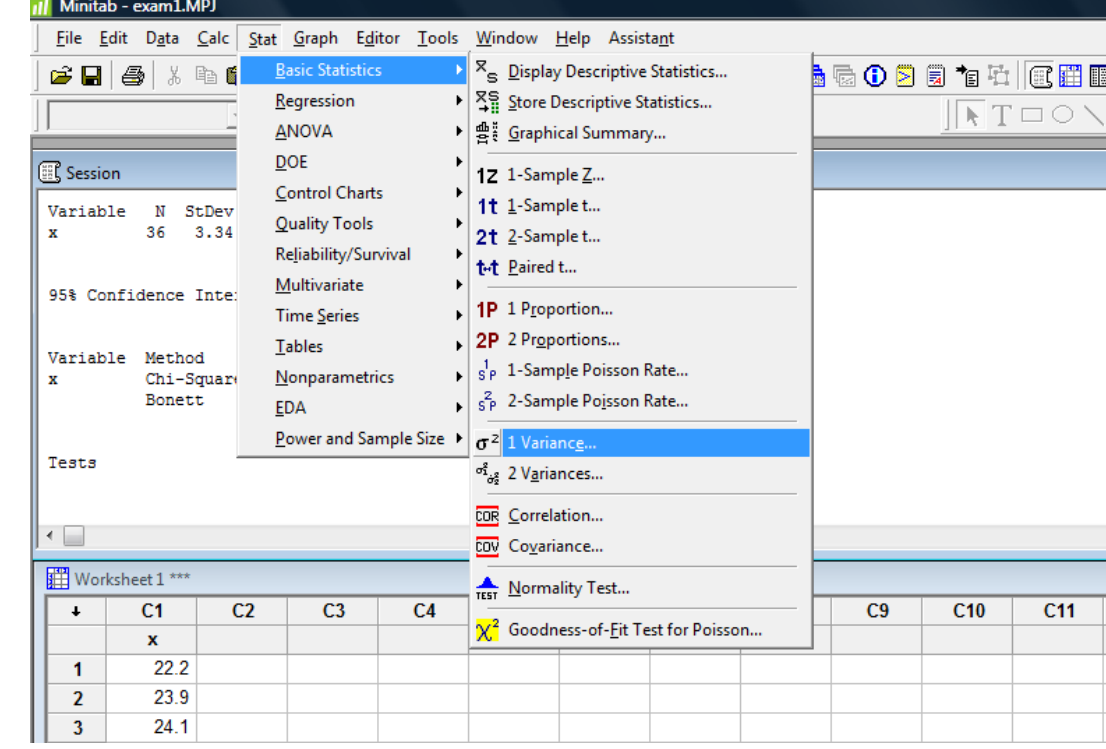

 $\mathbb{E}[\mathbf{X}|\mathbb{Q}]$  .

 $||\mathbf{A}||$ 

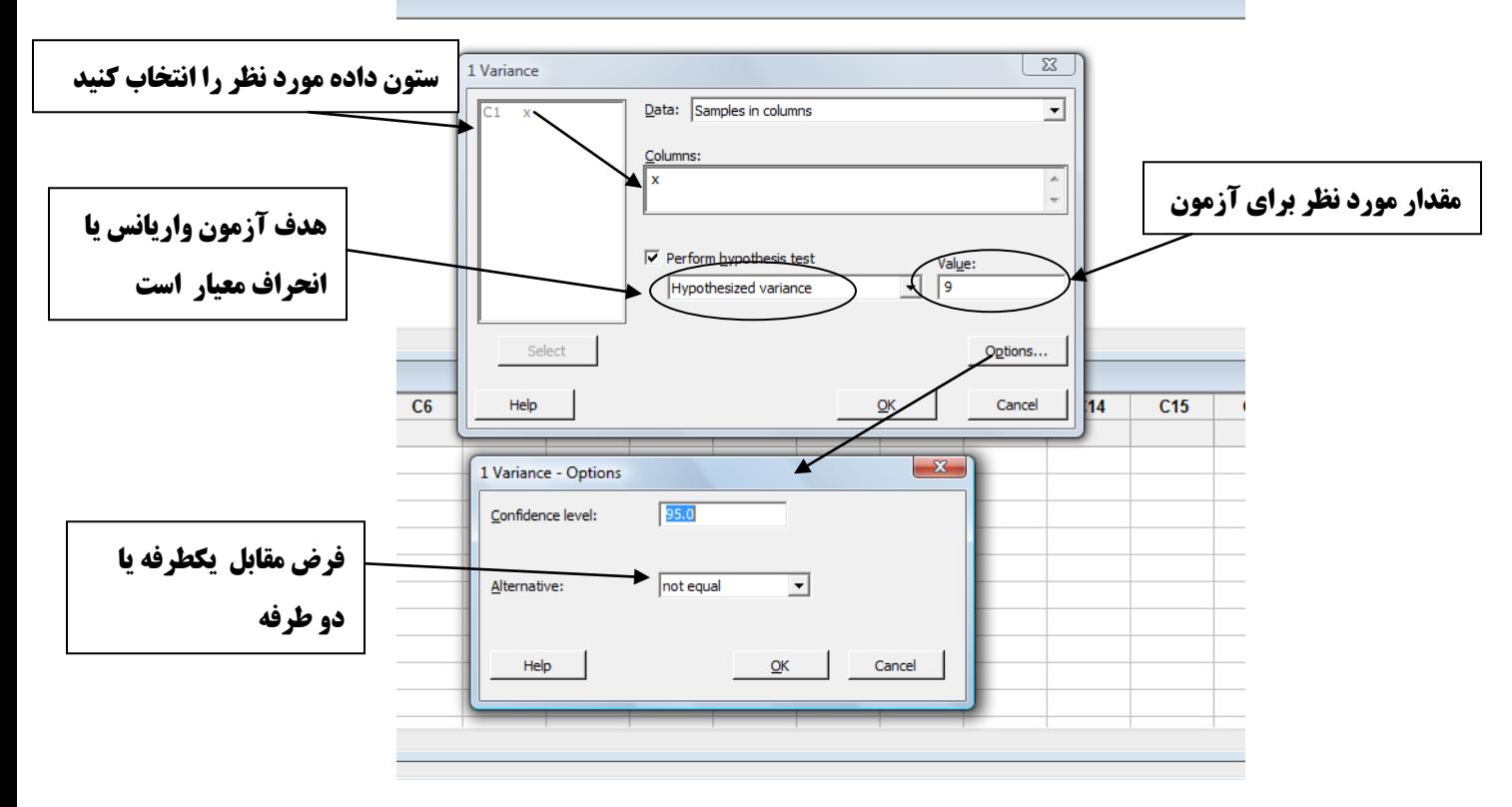

**مثال :2 ( بررسي پارامتر نسبت يك جامعه ) نمونه اي به حجم 1000 از يك استان انتخاب و تعداد 546 نفر به يك**  0 **نماينده خاص مورد بررسي راي داده اند فاصله اطمينان %95 براي نسبت واقعي جامعه و آزمون**  1 :  $p = 0.5$ :  $p > 0.5$  $H_0$  :  $p$ **t**<sub>0</sub>:  $p =$ <br> $H_0: p =$ <br> $H_1: p >$ 

**درسطح 0/05 انجام دهيد.** 

**ابتدا در مسير زير را وارد شويد Proportion 1> Statistics Basic>Stat** 

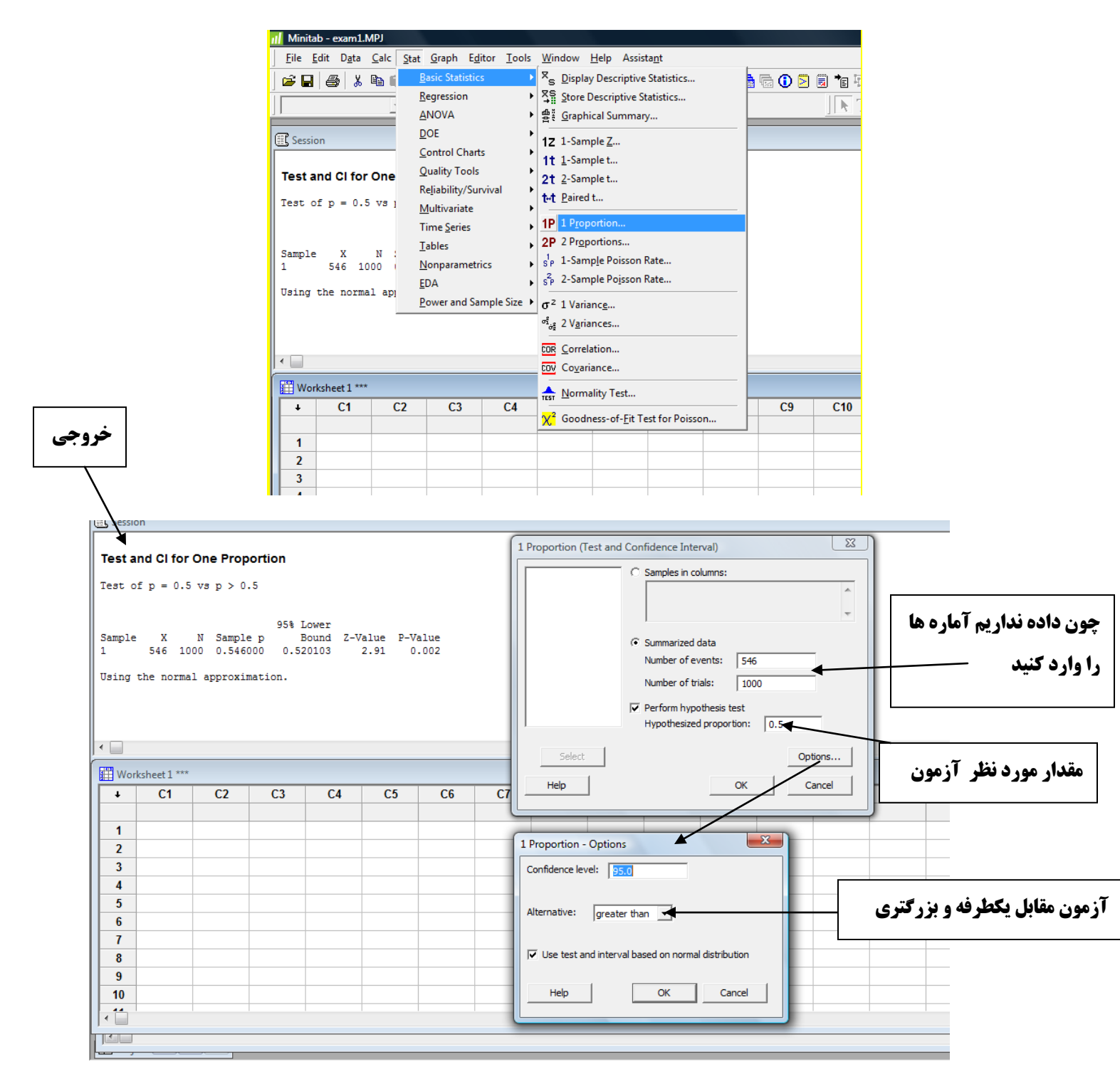

# **مثال :3 (بررسي دو جامعه) مبراي تفاوت ميانگين دو جامعه زير فاصله اطمينان %95 را بدست آوريد و آزمون زير را در سطح 0/05 انجام دهيد (جامعه :1 25،7،3،7،15،25،12،6،15،10 جامعه:2 18،1،12،20،21،33،38،40،44،48)**

 $\int H_0: \mu_1 - \mu_2 = 0$  $H_1: \mu_1 - \mu_2 \neq 0$ 

**چون حجم نمونه ها كم است ابتدا نرمال بودن دو جامعه را بررسي مي كنيد سپس فرض برابري واريانسها بررسي مي شود.** 

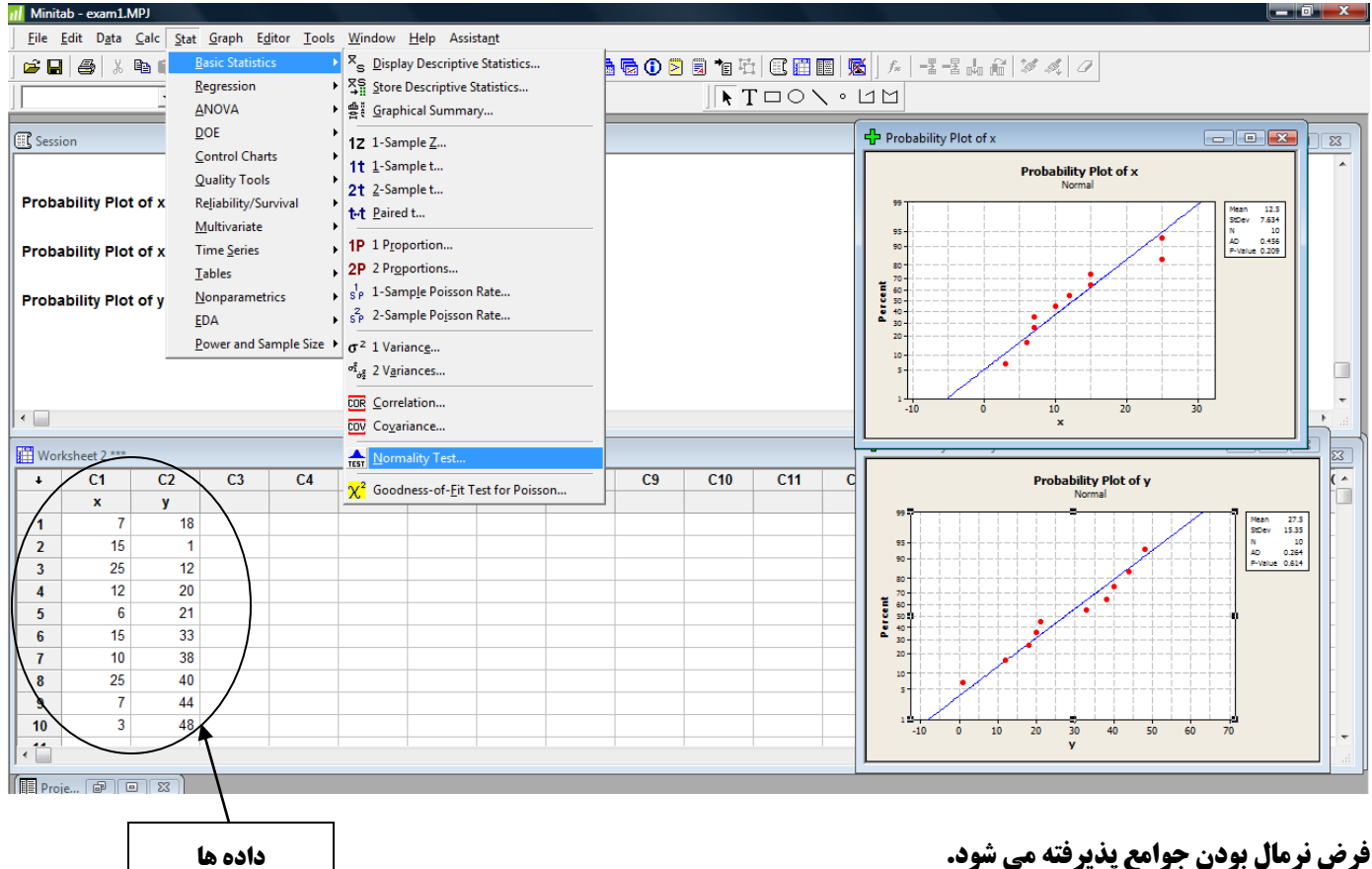

**براي بررسي فرض برابري واريانسها وارد مسير زير شويد:** 

 **Stat>Basic Statistics> 2 Variances**

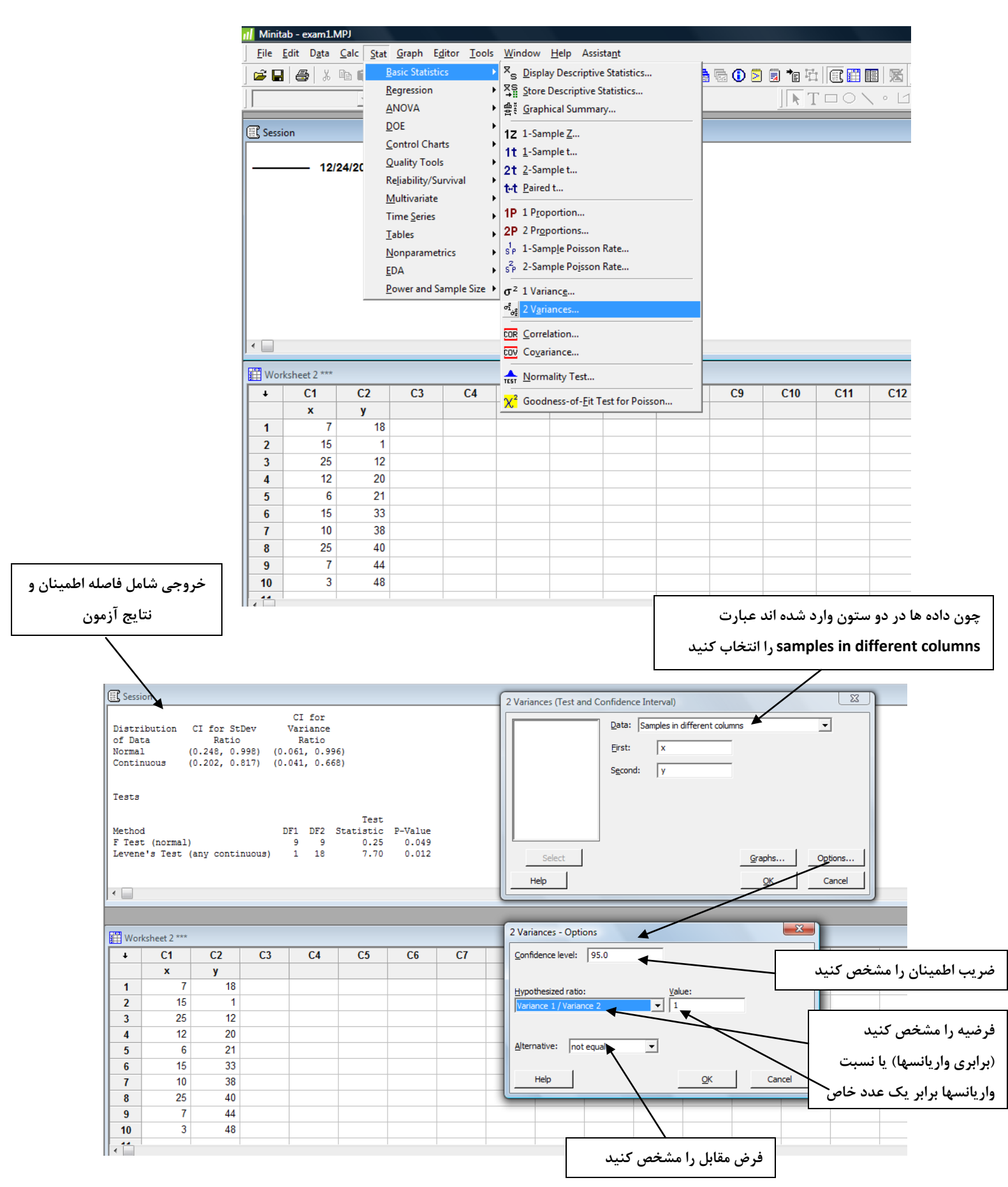

**مي شود. وارد مسير ...t Sample2-> Statistics Basic>Stat شويد.**  Il Minitab - exam1.MPJ File Edit Data Calc Stat Graph Editor Tools Window Help Assistant **Basic Statistics**  $\mathbb{X}_{\mathbb{S}^{\!-}}$  Display Descriptive Statistics... .<br>6 G D R 5 T H H c dia Xen ▶ | 폭음 Store Descriptive Statistics... Regression  $\sqrt{\mathbb{R}}$  T ANOVA ⊧∣ <sub>말</sub> Graphical Summary... **DOE** <sup>8</sup>Session 12 1-Sample Z... **Control Charts** 1t 1-Sample t... **Quality Tools** 2t 2-Sample t. Reliability/Survival t-t Paired t... Multivariate 1P 1 Proportion... Time Series 2P 2 Proportions... **Tables**  $S_P$  1-Sample Poisson Rate... Nonparametrics SP 2-Sample Poisson Rate... EDA Power and Sample Size  $\mathbf{P}$   $\sigma^2$  1 Variance...  $\sigma_{\dot{\sigma}^2_2}^2$  2 Variances... COR Correlation...  $\overline{\phantom{a}}$ COV Covariance... Worksheet 2 \*\*\*  $\frac{1}{\text{test}}$  Normality Test...  $\ddot{\bullet}$  $C1$  $C<sub>2</sub>$  $C<sub>3</sub>$  $C<sub>4</sub>$  $C9$  $C10$ X<sup>2</sup> Goodness-of-Eit Test for Poisson... x y 7 18  $\mathbf{1}$  $\overline{2}$ 15 1  $\overline{3}$ 25  $12$ **خروجي شامل فاصله اطمينان و نتايج آزمون (فرض صفر رد مي شود)**  $\boxed{m}$  t + A  $\frac{2}{3}$  O ?  $\frac{m}{6}$  $\overline{\mathbb{E}}\mathbb{E}\mathbb{E}\mathbb{E}$  $\overline{\textbf{I}}$  in  $\overline{\textbf{I}}$  of  $\overline{\textbf{I}}$  of  $\overline{\textbf{I}}$ 2-Sample t (Test and Confidence Interval)  $\sqrt{23}$ C Samples in one column <sup>8</sup>Session Samples: - 17 Two-sample T for x vs y Subscripts: N Mean StDev SE Mean <sup>(2</sup> Samples in different columns x 10 12.50 7.63  $2.4$  $y$  10 27.5 15.3 First:  $4.9$  $\sqrt{x}$ Second:  $\sqrt{ }$ Difference = mu (x) - mu (y)<br>Estimate for difference: -15.00 Difference = mu (x) = mu (y)<br>Estimate for difference: -15.00<br>95% CI for difference:  $(-26.71, -3.29)$ <br>T-Test of difference = 0 (vs not =): T-Value = -2.77 P-Value = 0.016 DF = 13 C Summarized data Standard leviation First: Second: | Assume equal variances  $|\cdot|$ Select Graphs.. Options.. **OK** Cancel Worksheet 2 \*\*\*  $\overline{\phantom{a}}$  $C<sub>1</sub>$  $C2$  $C<sub>3</sub>$  $C<sub>4</sub>$  $C<sub>5</sub>$  $C6$ C7  $C8$  $C9$  $C17$  $\pmb{\mathsf{x}}$ y  $\mathbf{x}$  $\overline{1}$ 18 2-Sample t - Options  $\overline{2}$ 15  $\overline{1}$ Confidence level: 35  $\overline{\mathbf{3}}$ 25  $12$ **فرضيه را مشخص كنيد چون فرض برابري واريانسها**   $12$ 20 Test difference:  $\boxed{0.0}$  $\overline{4}$ ◀  $\overline{6}$  $21$  $\overline{\mathbf{5}}$ **تفاوت ميانگينها برابرر رد شد علامت نزنيد** Alternative: not equal 회  $\boldsymbol{6}$ 15 33  $\overline{1}$ 10 38 **صفر يا يك عدد خاص**Help **OK** Cancel  $\pmb{8}$ 25 40  $\overline{7}$ 44  $\overline{9}$  $10$ 3 48 **فرض مقابل را مشخص كنيد (دو طرفه يا يكطرفه)**

**چون فرض برابري واريانسها رد شده است پس فاصله اطمينان وآزمون تفاوت ميانگينها با فرض نابرابري واريانسها انجام** 

8

**مثال :4 (بررسي نسبتهاي دو جامعه) نمونه اي به حجم 1000 از استان 1 انتخاب و تعداد 546 نفر و نمونه اي به حجم 1000 از استان 2 انتخاب و تعداد 475 نفر به يك نماينده خاص مورد بررسي راي داده اند فاصله اطمينان %95 براي دو**  *Hp p* − =  **را درسطح 0/05 انجام دهيد.** =/ −  $H_0: p_1 - p$ :  $p_1 - p_2 = 0$ 2 01 **نسبت واقعي جامعه و آزمون**  :  $p_1 - p_2 \neq 0$  $1 \cdot P_1$   $P_2$ **Stat>Basic Statistics> 2 Proportion…** File Edit Data Calc Stat Graph Editor Tools Window Help Assistant  $\mathbf{P}$   $\mathbf{X}_{\mathbf{S}}$  Display Descriptive Statistics... cie sin **Basic Statistics**  $\color{red} \frac{1}{2}$  & 0  $\color{red}$  8  $\color{red}$  1  $\color{red}$  1  $\color{red}$  1  $\color{red}$  1  $\color{red}$  1  $\color{red}$  1  $\color{red}$  1  $\color{red}$  1  $\color{red}$   $\color{red}$  1  $\color{red}$   $\color{red}$  1  $\color{red}$   $\color{red}$  1  $\color{red}$   $\color{red}$  1  $\color{red}$   $\color{red}$  1  $\color{red}$   $\color{red}$  1  $\color{$ Regression ▶ 조용 Store Descriptive Statistics...  $RT=0 \times 11$ **ANOVA** ▶ 솔 Graphical Summary...  $DOE$ <sup>3</sup>Session 1Z 1-Sample Z... Control Charts 1+ 1-Sample t... **Quality Tools** 2t 2-Sample t... Reliability/Survival t-t Paired t... Multivariate  $\vert$  1P 1 Proportion... **Time Series** 2P 2 Proporti **Tables** SP 1-Sample Poisson Rate... Nonparametrics  $S_P^2$  2-Sample Poisson Rate... EDA Power and Sample Size  $\mathbf{P}$   $\sigma^2$  1 Variance...  $\sigma^2_{\dot{\sigma}^2_2}$  2 Variances... COR Correlation...  $\|\cdot\|$ Coveriance... Normality Test... Worksheet 3\*\*\* X<sup>2</sup> Goodness-of-<u>F</u>it Test for Poisson...  $\overline{\cdot}$  $C1$  $C<sub>2</sub>$  $C<sub>3</sub>$  $C<sub>4</sub>$  $C9$  $C10$  $C<sub>11</sub>$  $C<sub>12</sub>$  $C<sub>13</sub>$  $C<sub>14</sub>$ τŏ  $\overline{C}$  $\overline{\mathbf{c}}$  $\mathbf{u}$ **خروجي شامل فاصله اطمينان و آزمون برابري نسبتها (فرض**  vam1.MPI Data Calc Stat Graph Editor Tools Window Help Assistant **صفر رد مي شود)** ◗▏▓▕<sub></sub>░▐▖▏<sub></sub>▏▏▏▏▏▏▏▏▏▏▏  $\nabla$  of  $|\nabla \mathscr{I}| + \beta \nabla$  $\overline{\mathbb{E}}\|\mathbf{X}\|$  G  $\sqrt{1 + 1}$  $\overline{\mathbb{Z}}$ 2 Proportions (Test and Confidence Interval) **图** Session C Samples in one column Sample  $\mathbf{x}$ N Sample n Samples: 546 1000 0.546000 1 Subscripts  $\overline{2}$ 475 1000 0.475000 C Samples in different columns **چون داده نداريم خلاصه**  Difference =  $p(1) - p(2)$ <br>Estimate for difference: 0.071 First: Second: **اطلاعات را وارد كنيد**  95% CI for difference:  $(0.0272942, 0.114706)$ <br>Test for difference:  $(0.0272942, 0.114706)$ <br>Test for difference = 0 (vs not = 0):  $Z = 3.18$  P-Value = 0.001  $C$  Summarized data Events: Triale Fisher's exact test: P-Value = 0.002 First: 546  $\sqrt{1000}$ ▲  $\sqrt{475}$  $\sqrt{1000}$ Second: Select  $\leftarrow$ Options... Help  $\mathsf{OK}% _{\mathsf{CL}}\times\mathsf{CN}_{\mathsf{CL}}$ Cancel Worksheet 3\*\*\*  $\overline{C14}$  $\overline{+}$  $C1$  $C<sub>2</sub>$  $C<sub>3</sub>$  $CA$  $C<sub>5</sub>$  $C6$  $C<sub>7</sub>$  $C<sub>13</sub>$  $\overline{\mathbf{x}}$ 2 Proportions - Options Confidence level: 55.0  $\overline{\mathbf{1}}$ **مقدار مورد نظر آزمون**  $\overline{2}$ Test difference:  $\boxed{0.0}$ ◢  $\overline{\mathbf{3}}$  $\overline{4}$ Alternative: not equal  $\overline{\mathbf{t}^{\mathsf{r}}}$  $\overline{\mathbf{5}}$  $\overline{\vee}$  Use pooled estimate of p for test  $\boldsymbol{6}$ **آزمون مقابل دو طرفه**   $\mathbf{7}$ Help  $\overline{\mathsf{OK}}$ Cancel  $\pmb{8}$  $\overline{9}$  $10$  $\overline{1}$ 

## **مثال 5: (بررسي ميانگين چند جامعه، طرح كاملا تصادفي شده) براي داده هاي زير آزمون برابري ميانگينها**

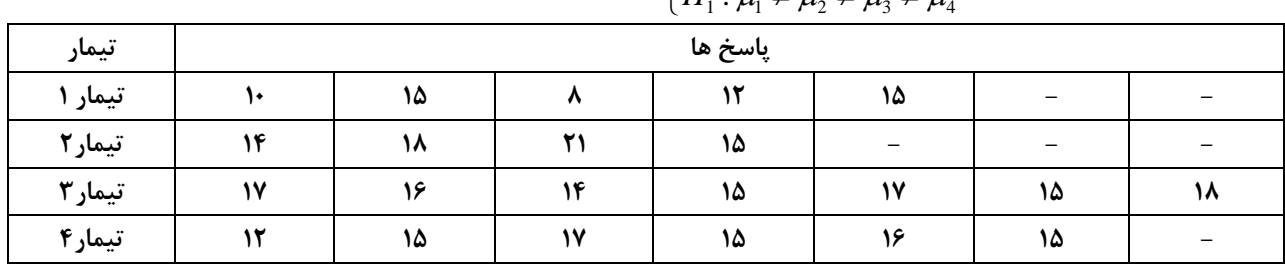

#### را در سطح ۰/**۰ 6 انجام دهيد.** <sup>4,4</sup> 3 - 43 - 45 - 55 - 55 - 55 1  $1 \cdot \mu_1 + \mu_2 + \mu_3 + \mu_4$ : : *H H*  $\mu_1 = \mu_2 = \mu_3 = \mu_4$  $\left\{ \begin{aligned} &H_{0}:\mu_{1}=\mu_{2}=\mu_{3}=\mu_{4}\ &H_{1}:\mu_{1}\neq\mu_{2}\neq\mu_{3}\neq\mu_{4} \end{aligned} \right.$  $H_1: \mu_1 \neq \mu_2 \neq \mu_3 \neq$

#### **- براي انجام آناليز واريانس وارد مسير زير شويد:**

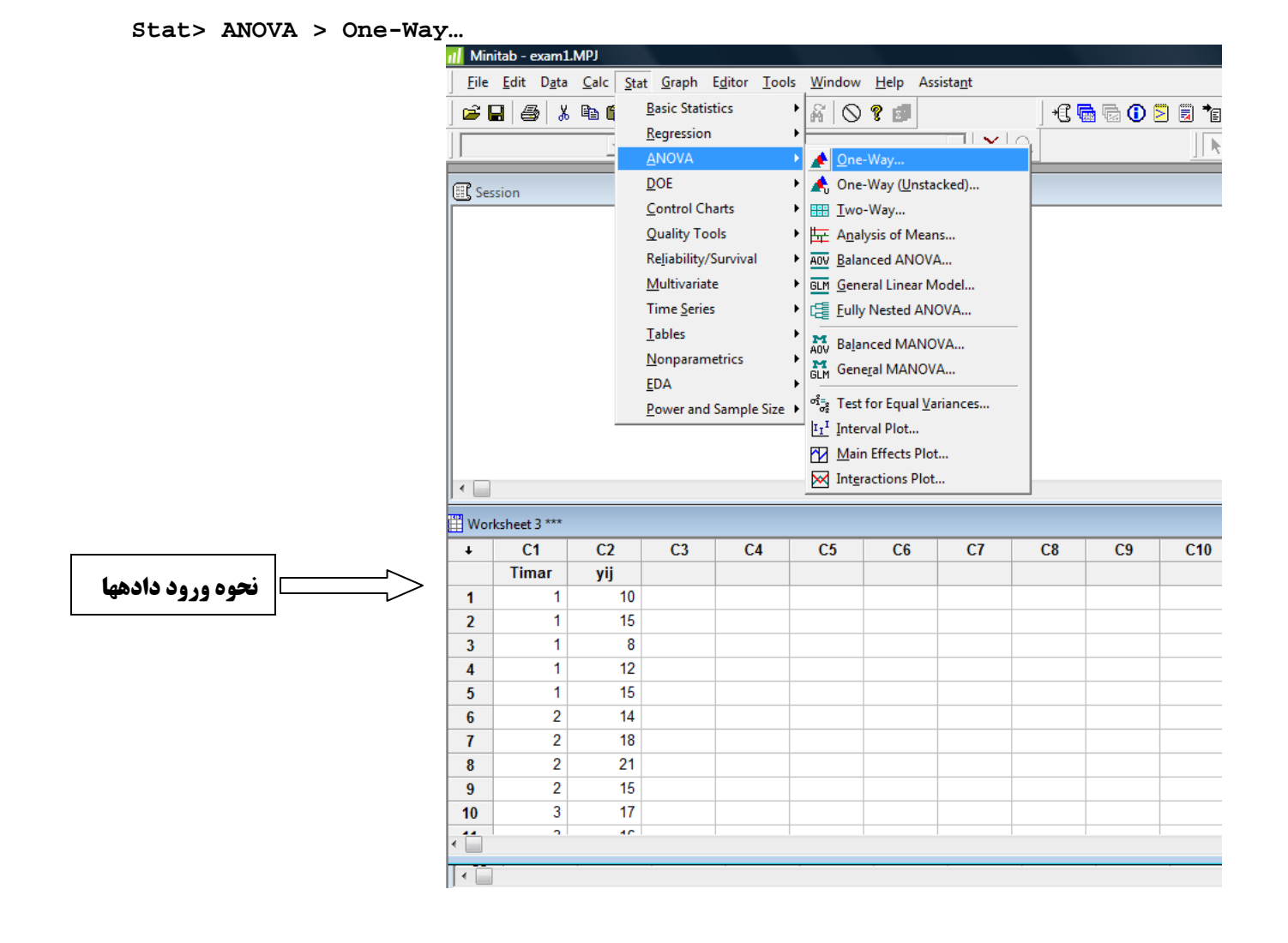

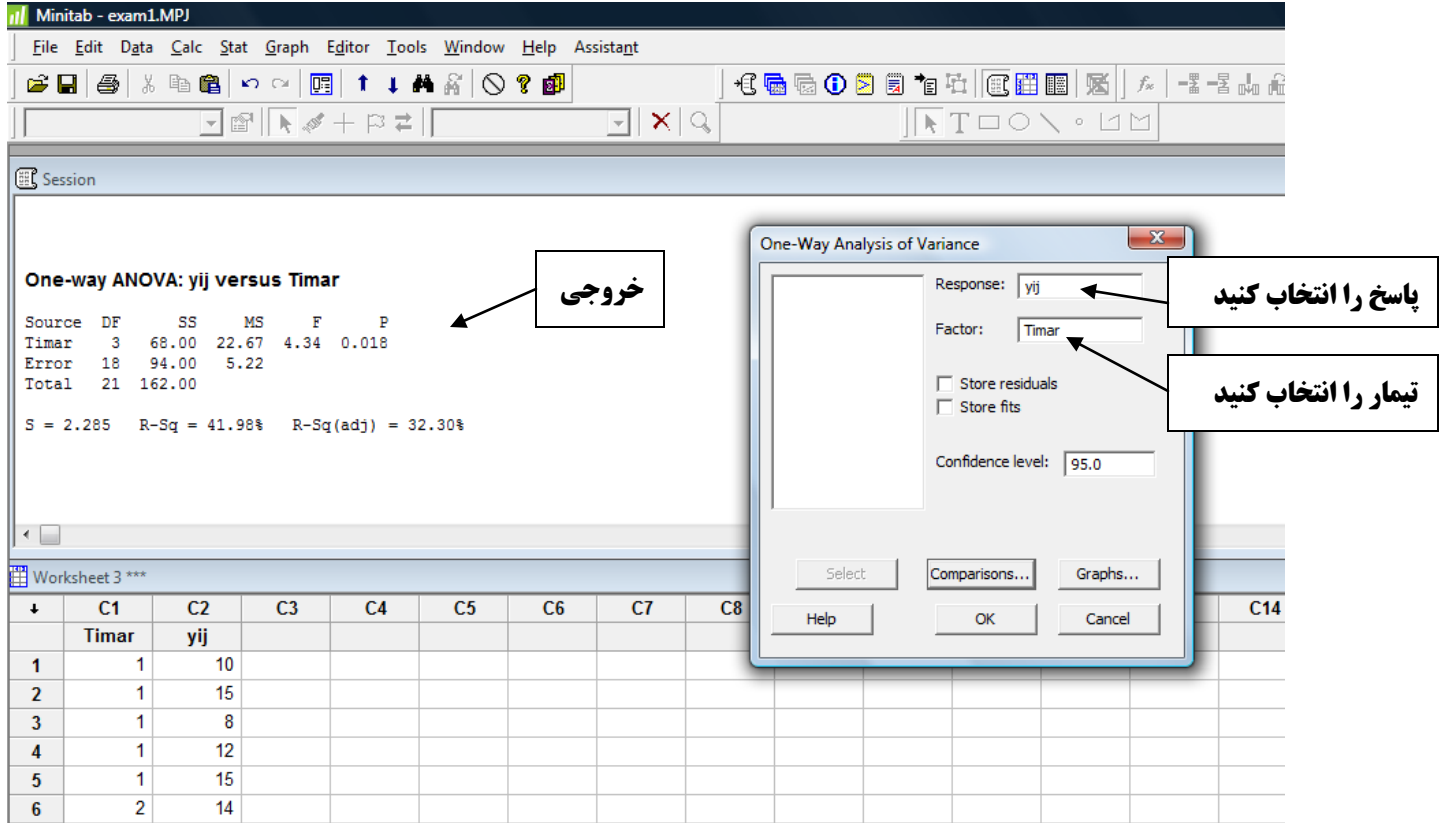

## **خروجي شامل جدول آناليز واريانس و فواصل اطمينان براي هر تيمار. (فرض برابري ميانگينها پذيرفته نميشود)**

#### **One-way ANOVA: yij versus Timar**

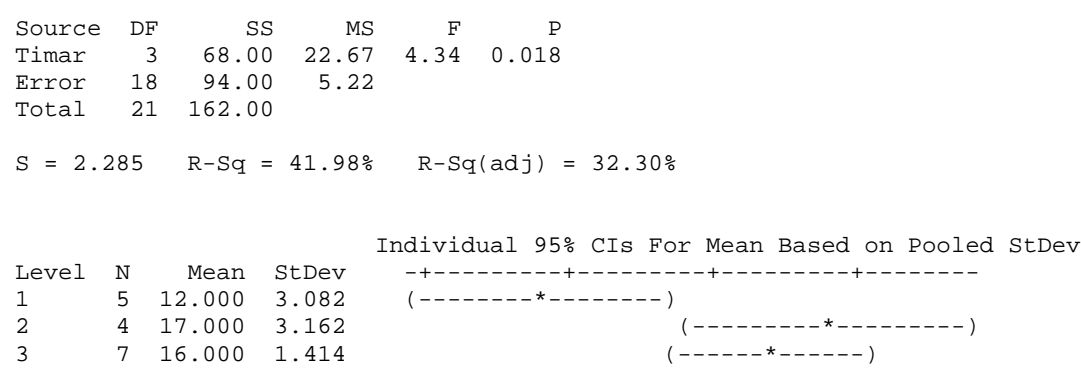

-+---------+---------+---------+--------

4 6 15.000 1.673 (-------\*-------)

Pooled StDev = 2.285

10.0 12.5 15.0 17.5

# **مثال 6: (رگرسيون خطي ساده) براي دادههاي جدول زير برآورد خط رگرسيون را بيابيد.**

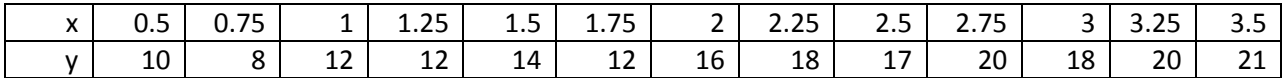

**- براي انجام رگرسيون خطي ساده وارد مسير زير شويد:** 

 **Stat> Regression > Regression…**

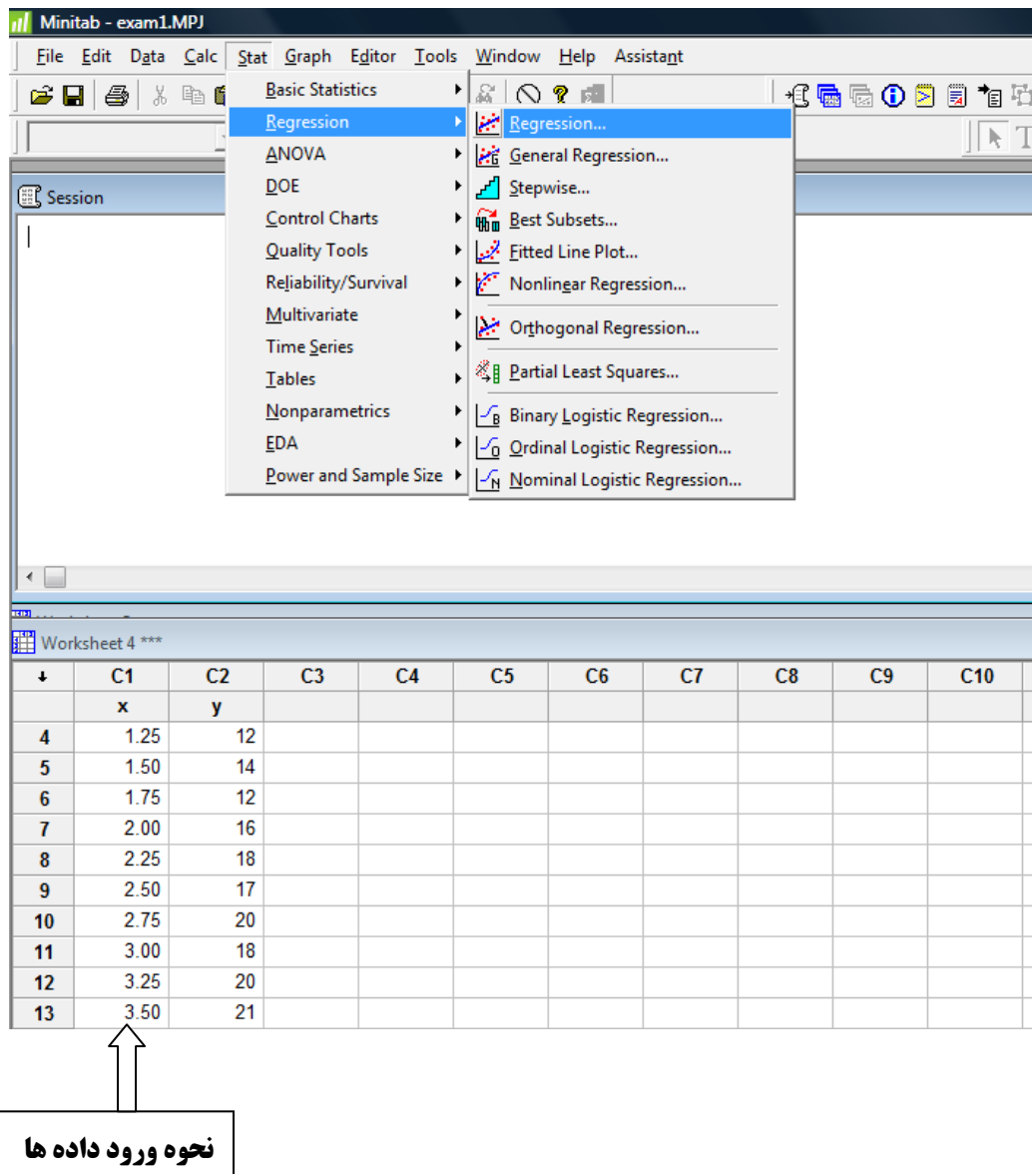

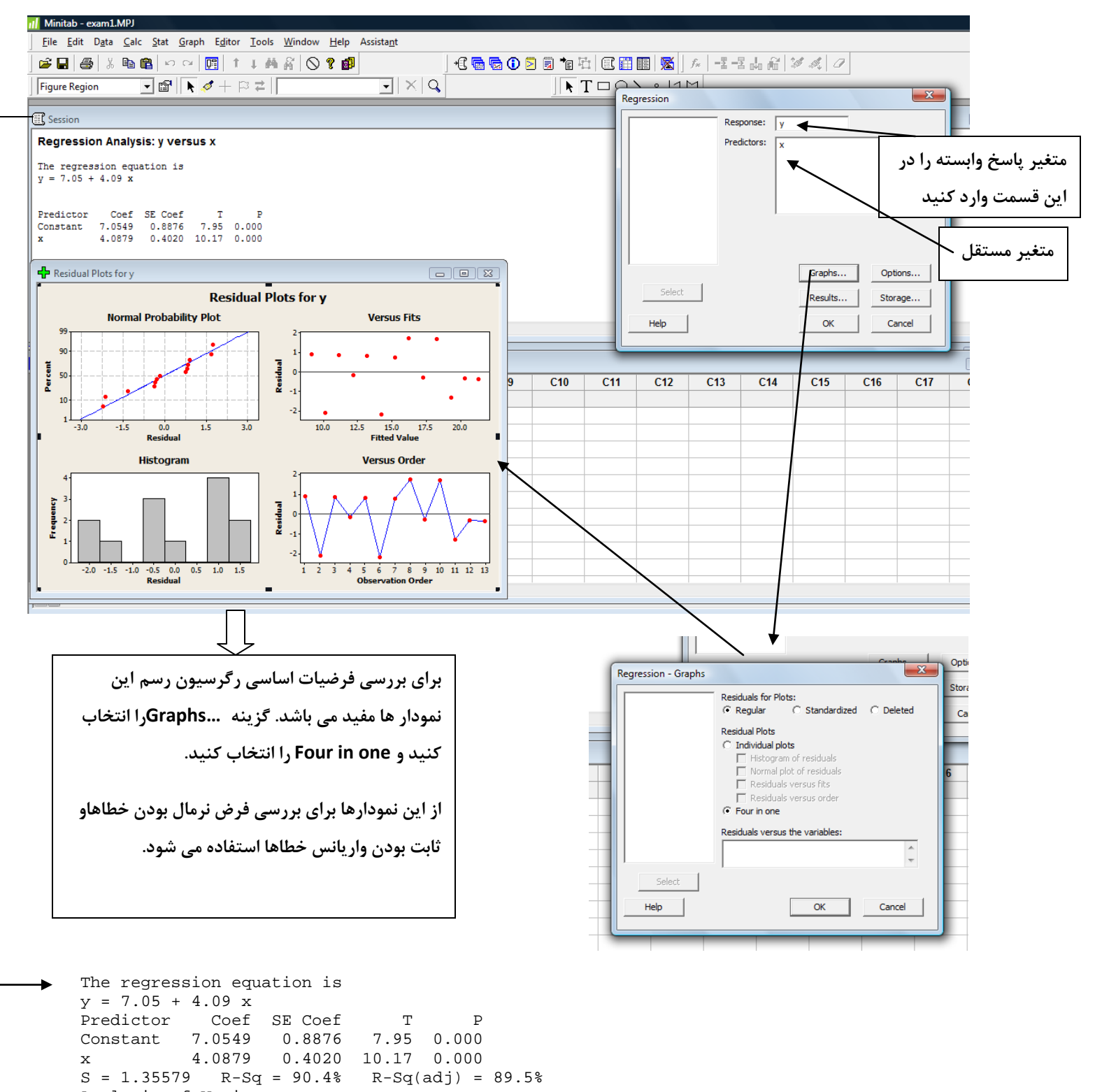

Analysis of Variance<br>Source DF Source DF SS MS F P Regression 1 190.09 190.09 103.41 0.000<br>Residual Error 11 20.22 1.84 Residual Error 11 20.22<br>Total 12 210.31 12 210.31

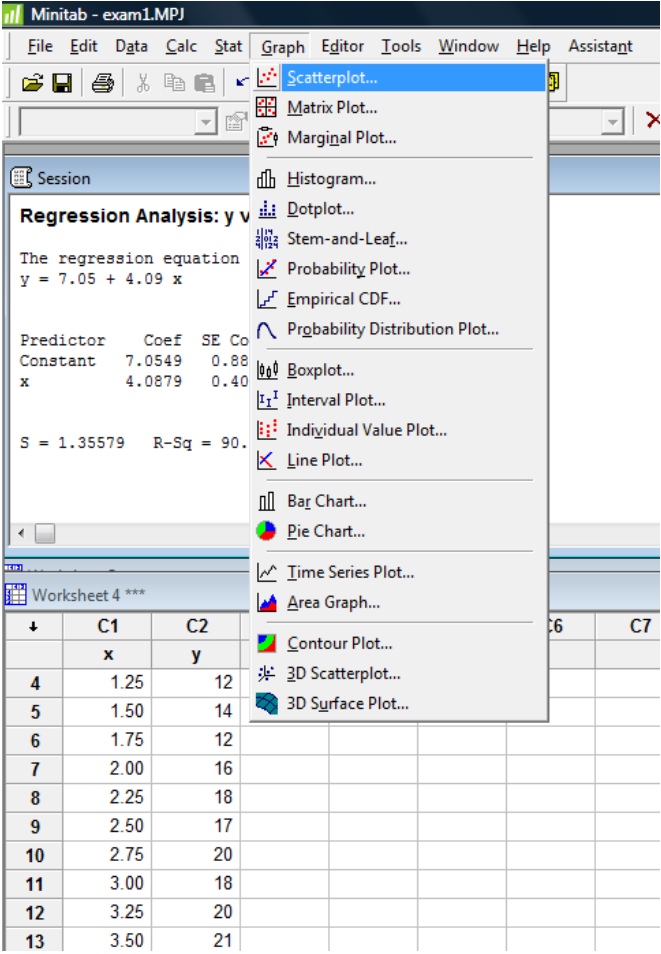

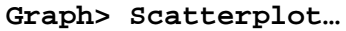

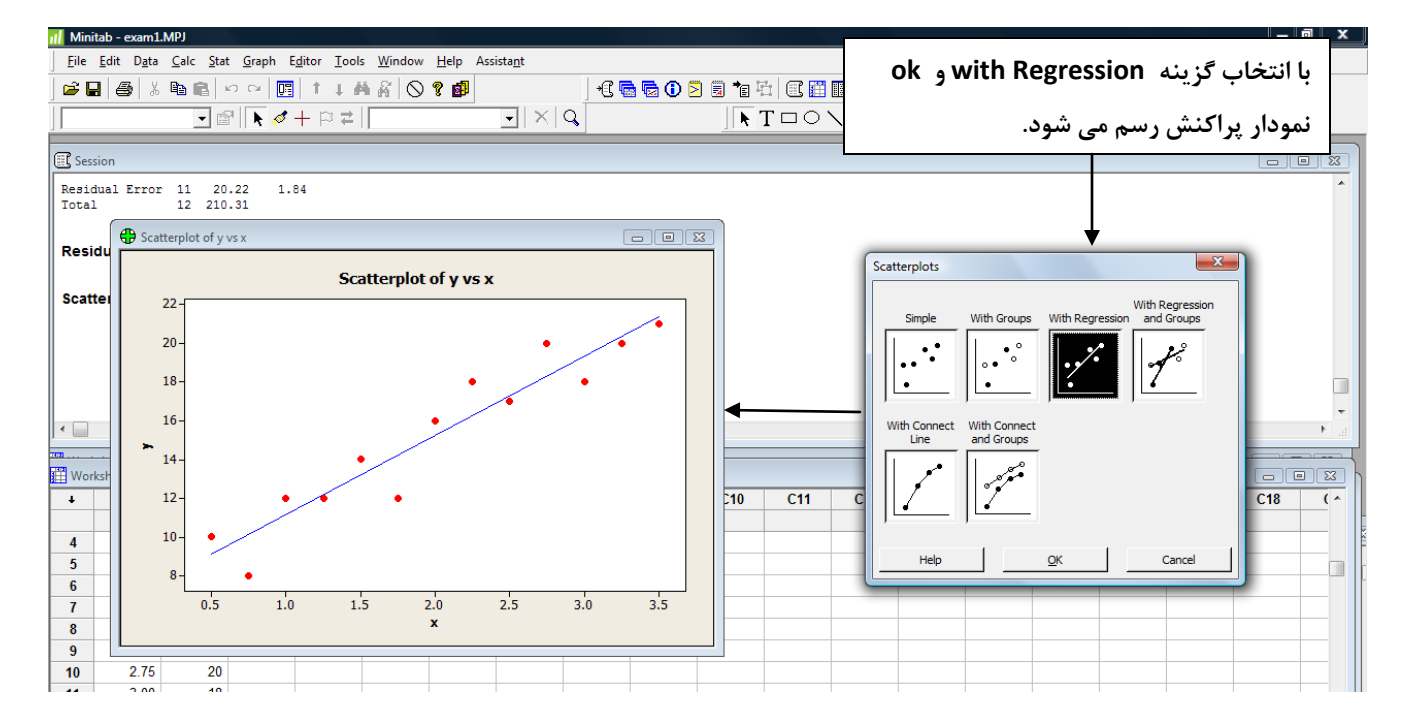

# **مثال :7 (ضريب همبستگي) دادههاي زير مربوط به مقاومت برحسب اهم و زمان شكست برحسب دقيقه ترانزيستورها با بار اضافي مي باشد ضريب همبستگي را محاسبه و فرض صفر بودن ضريب همبستگي را بررسي كنيد.**

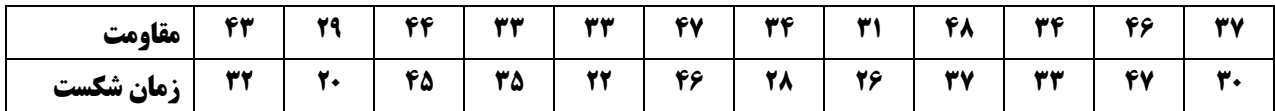

**وارد مسير** ...Correlation>BasicStatistics>stat **شويد.** 

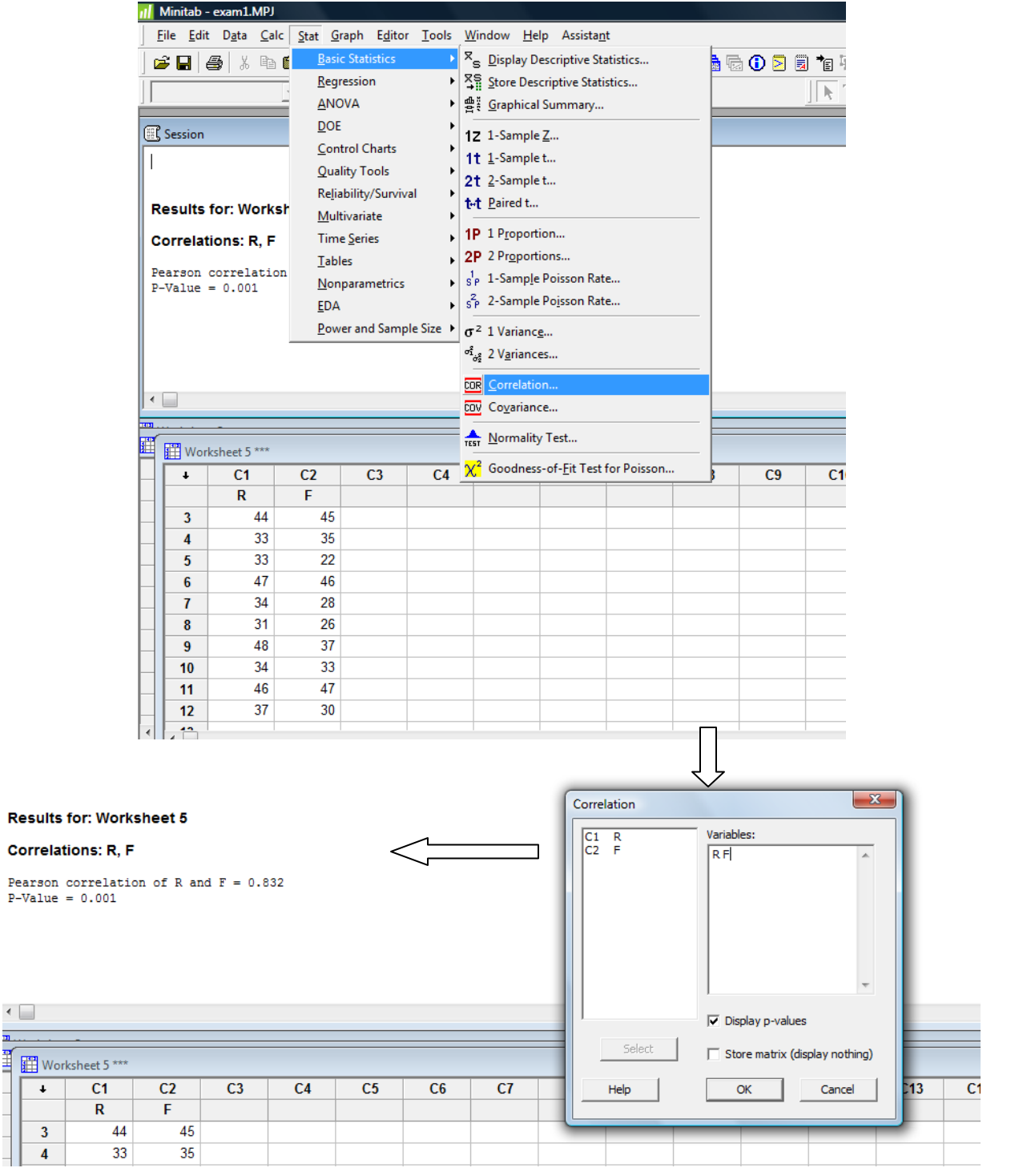

Ï

**مثال 8: (آزمون نكوئي برازش) با استفاده از جدول فراواني زير مستقل بودن مصرف سيگار و عصبي بودن را در سطح 0/05 بيازماييد.** 

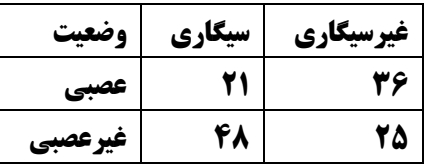

#### **- براي بررسي فرض استقلال مسير زير را وارد شويد**

**Stat>Tables>Cross Tabulation and Chi-Square**…

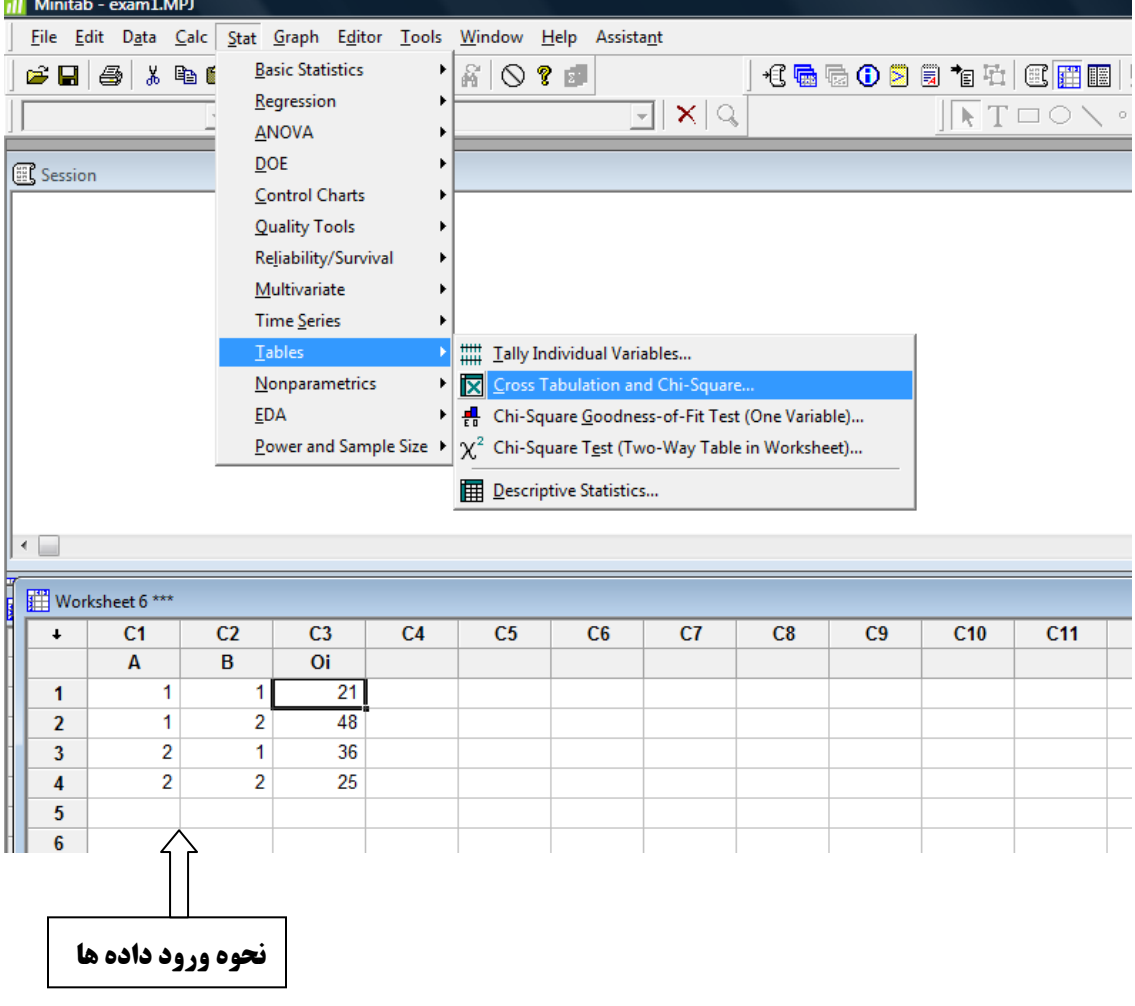

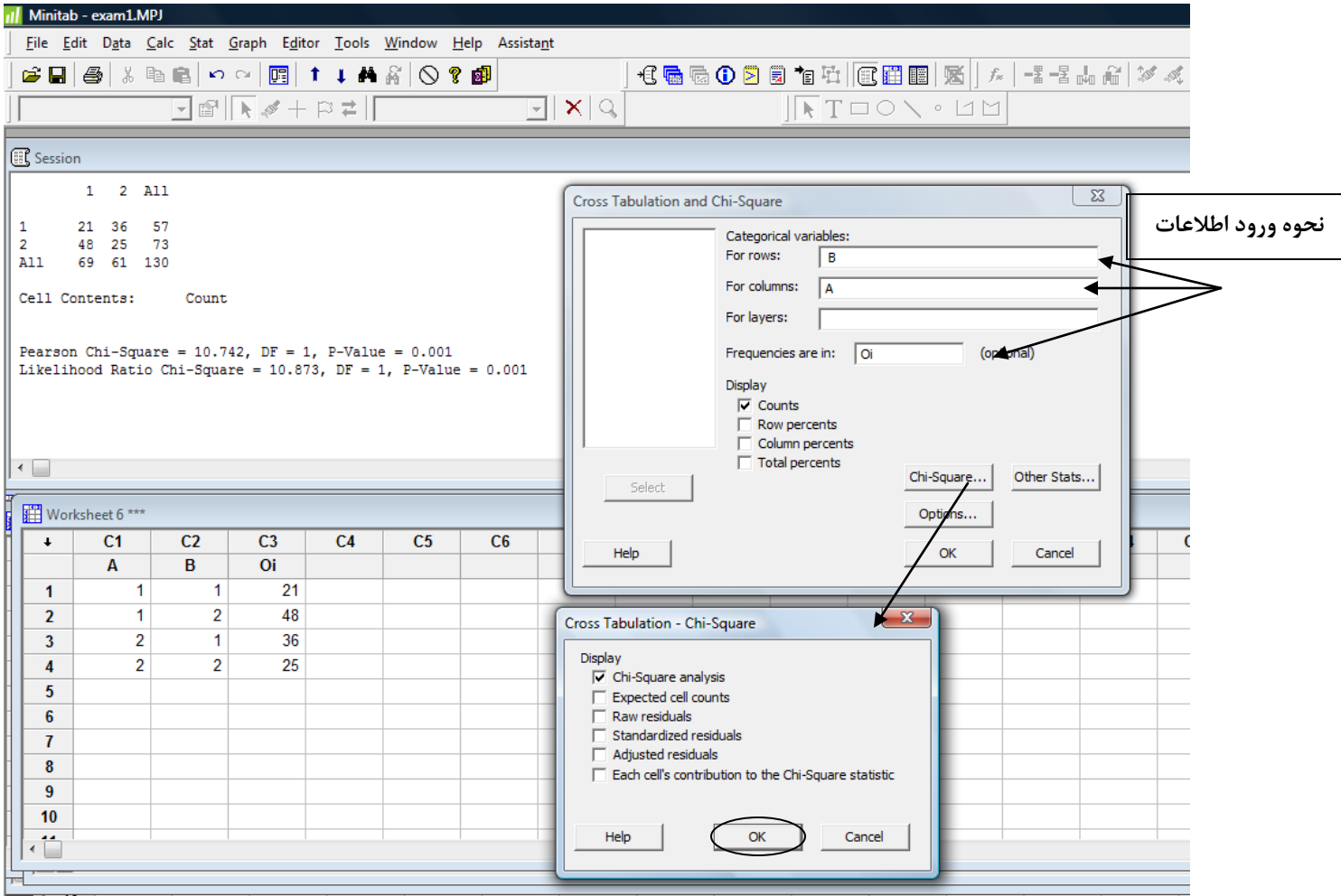

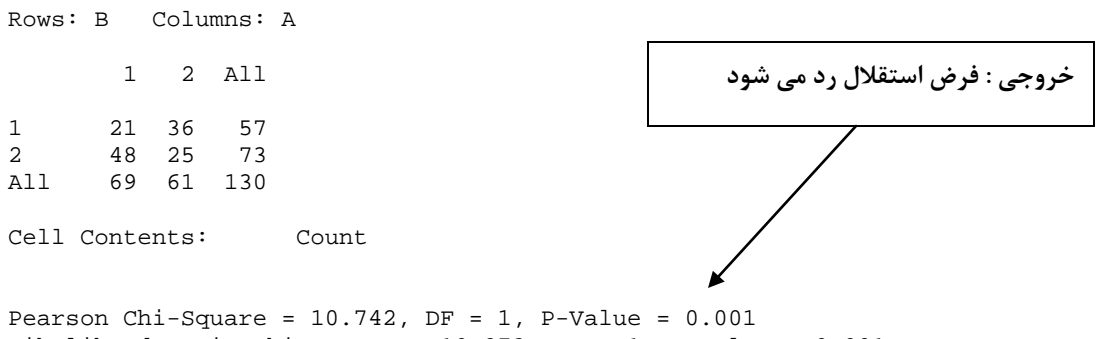

Likelihood Ratio Chi-Square = 10.873, DF = 1, P-Value = 0.001

**مثال :9 (آزمون نكوئي برازش)يك تاس را 120 بار مي اندازيم ومشاهدات به صورت زير بدست آمده است در سطح** 

$$
\begin{cases} H_0: p_1=p_2=p_3=p_4=p_5=p_6 \\ H_1: p_i\neq p_j \end{cases}.
$$

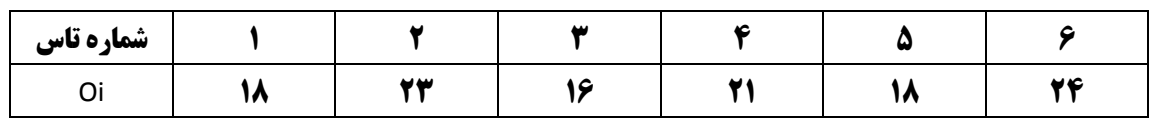

**- براي انجام آزمون نكوئي برازش وارد مسير زير شويد**

#### **Stat>Tables> Chi-Square Goodness-of-Fit Test (one Variable)**

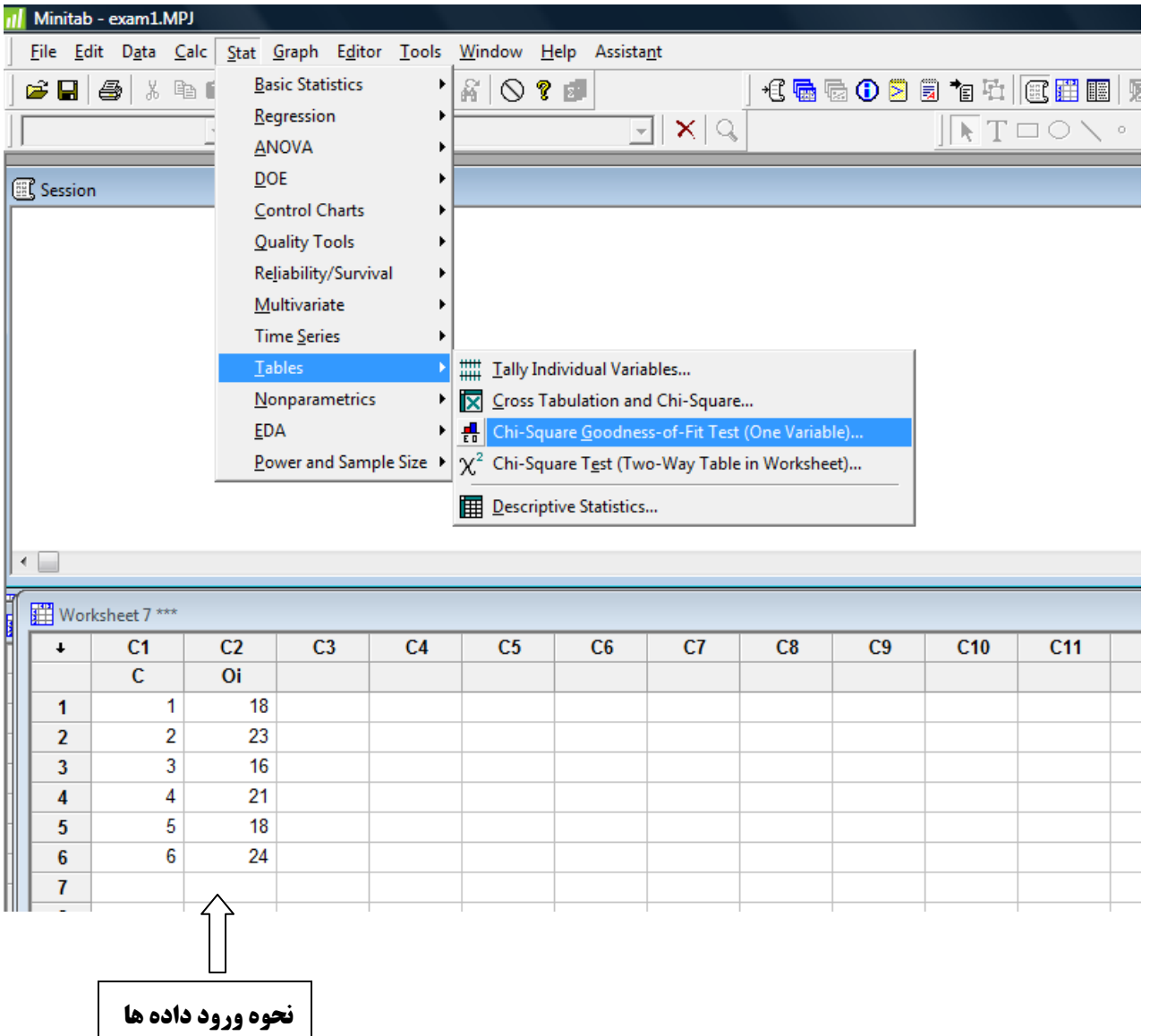

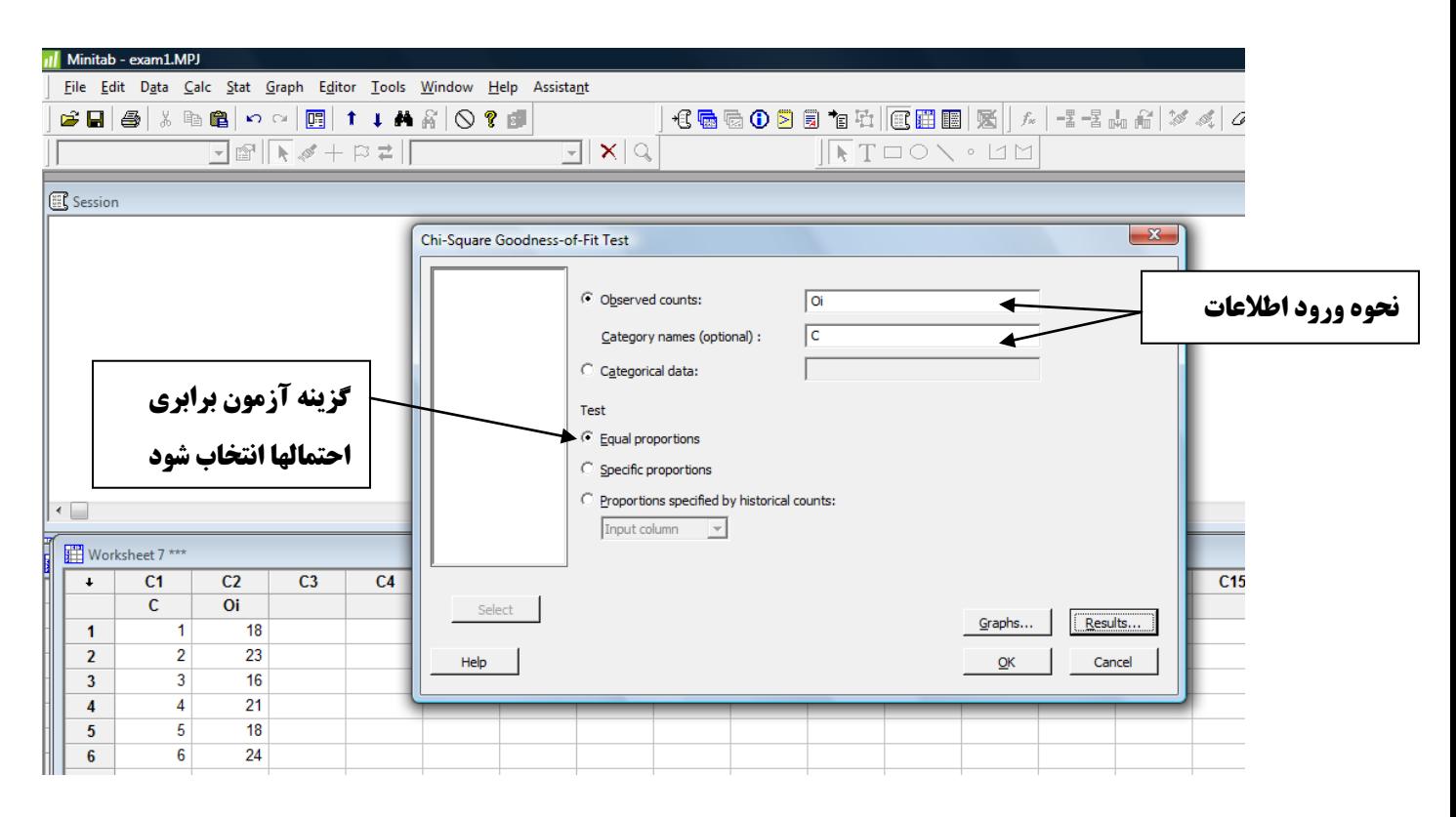

**خروجي: فرض سالم بودن تاس پذيرفته ميشود** 

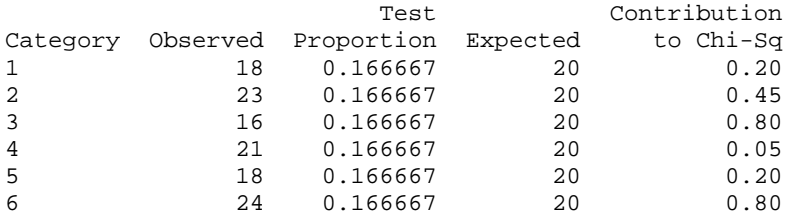

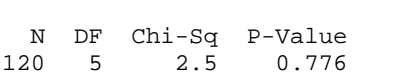

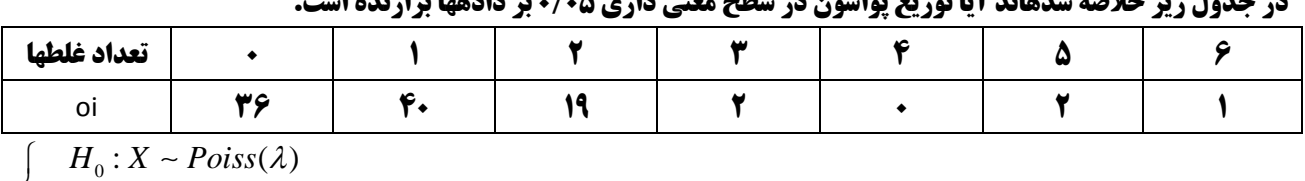

**مثال :10 (آزمون نكويي برازش پواسون) تعداد غلطهاي چاپي در 100 صفحه يك كتاب را شمرده ايم و مشاهدات در جدول زير خلاصه شدهاند آيا توزيع پواسون در سطح معني داري 0/05 بر دادهها برازنده است.** 

 $\bigg\{H_1: X \text{ is not Poiss}(\lambda)$  $\overline{\mathcal{L}}$ 

**- براي انجام آزمون نكوئي برازش پواسون وارد مسير زير شويد.**

**Stat>Basic Statistics> Goodness-of-Fit Test for Poisson…**

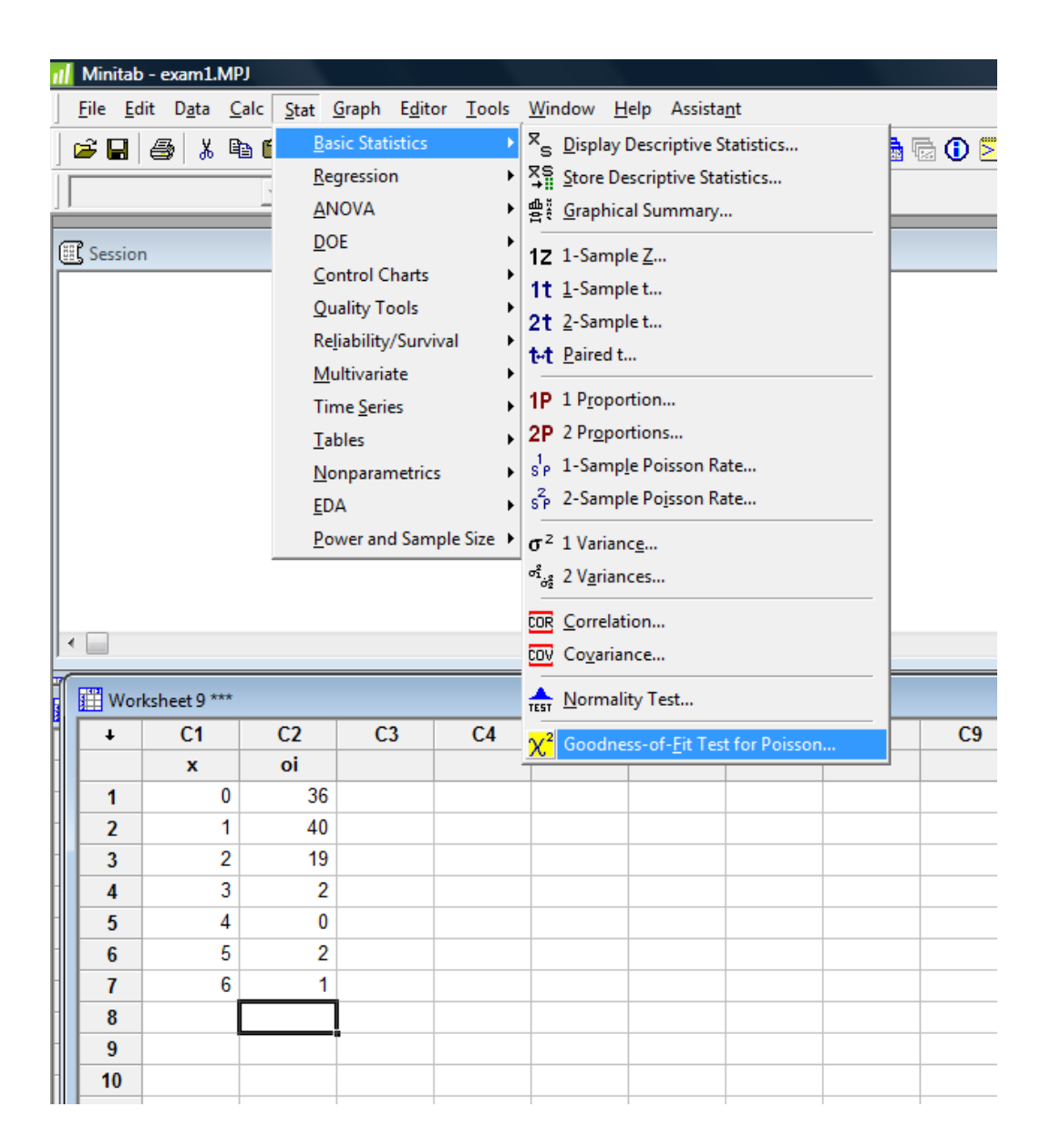

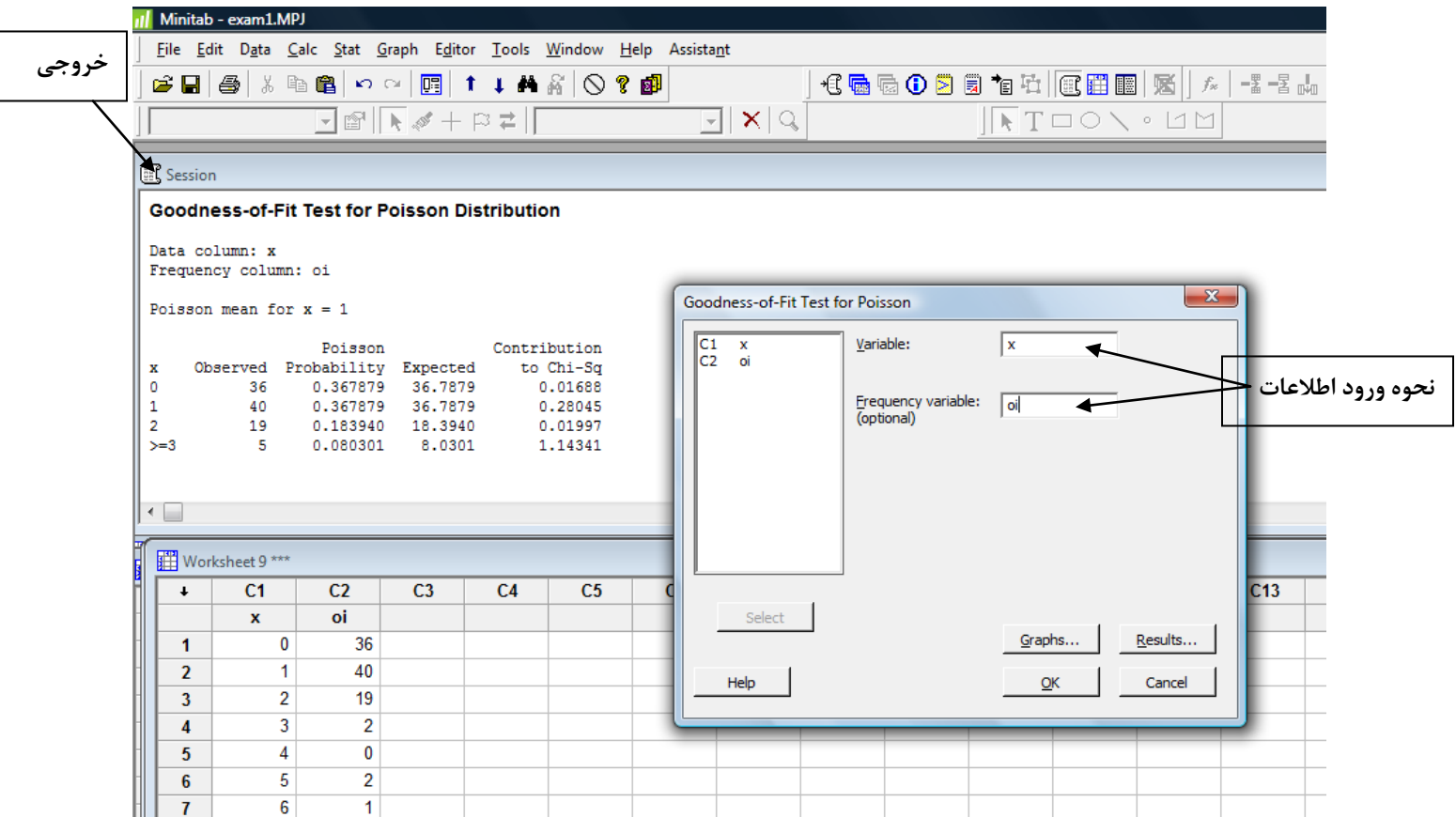

**خروجي: فرض صفر در سطح معني داري 0/05 پذيرفته مي شود.** 

#### **Goodness-of-Fit Test for Poisson Distribution**

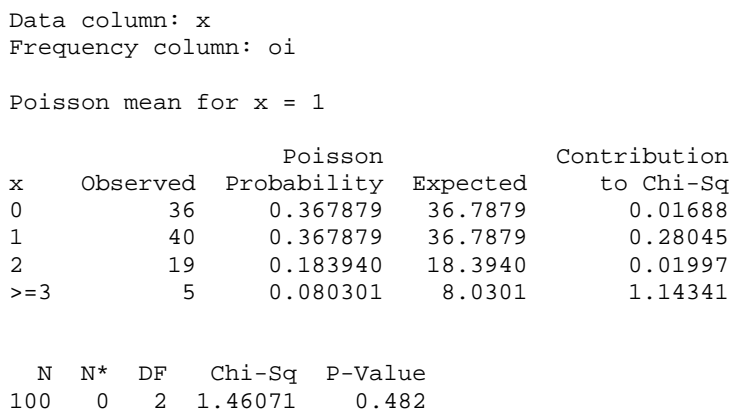

**مثال :11 (مقايسات زوجي) براي اندازه گيري تبليغات ضد چاقي دانشگاهي پنج تن از كارمندان را انتخاب و وزن آنها را قبل و بعد از تبليغات اندازه گيري نمود و دادهها به شرح زير به دست آمد فاصله اطمينان %95 براي** 

**82 90 75 98 80 بعد از تبليغات** 

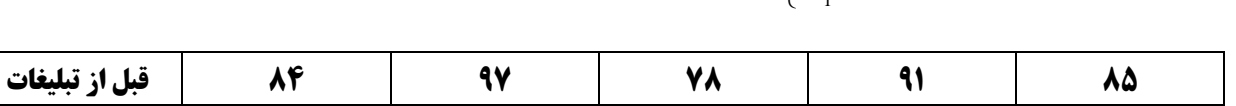

0 **تغيير وزن بسازيد و آزمون**  1 :  $\delta$  = 0 :  $\delta \neq 0$ *H H* δ **ميد.**<br>≠ 1, ∶6 √ 1 **انجام دهيد.**<br>↓ *H* 

**- براي انجام مقايسات زوجي وارد مسير زير شويد.**

**Stat>Basic Statistics > Paired t…**

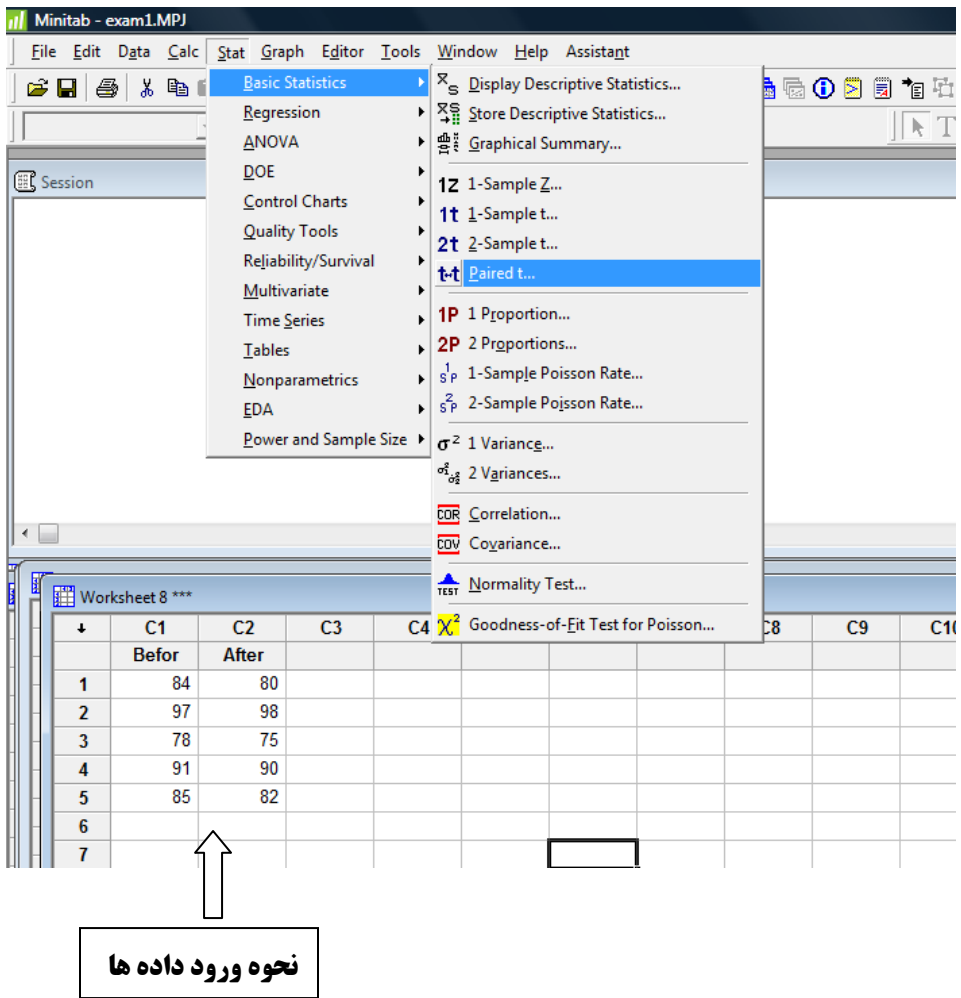

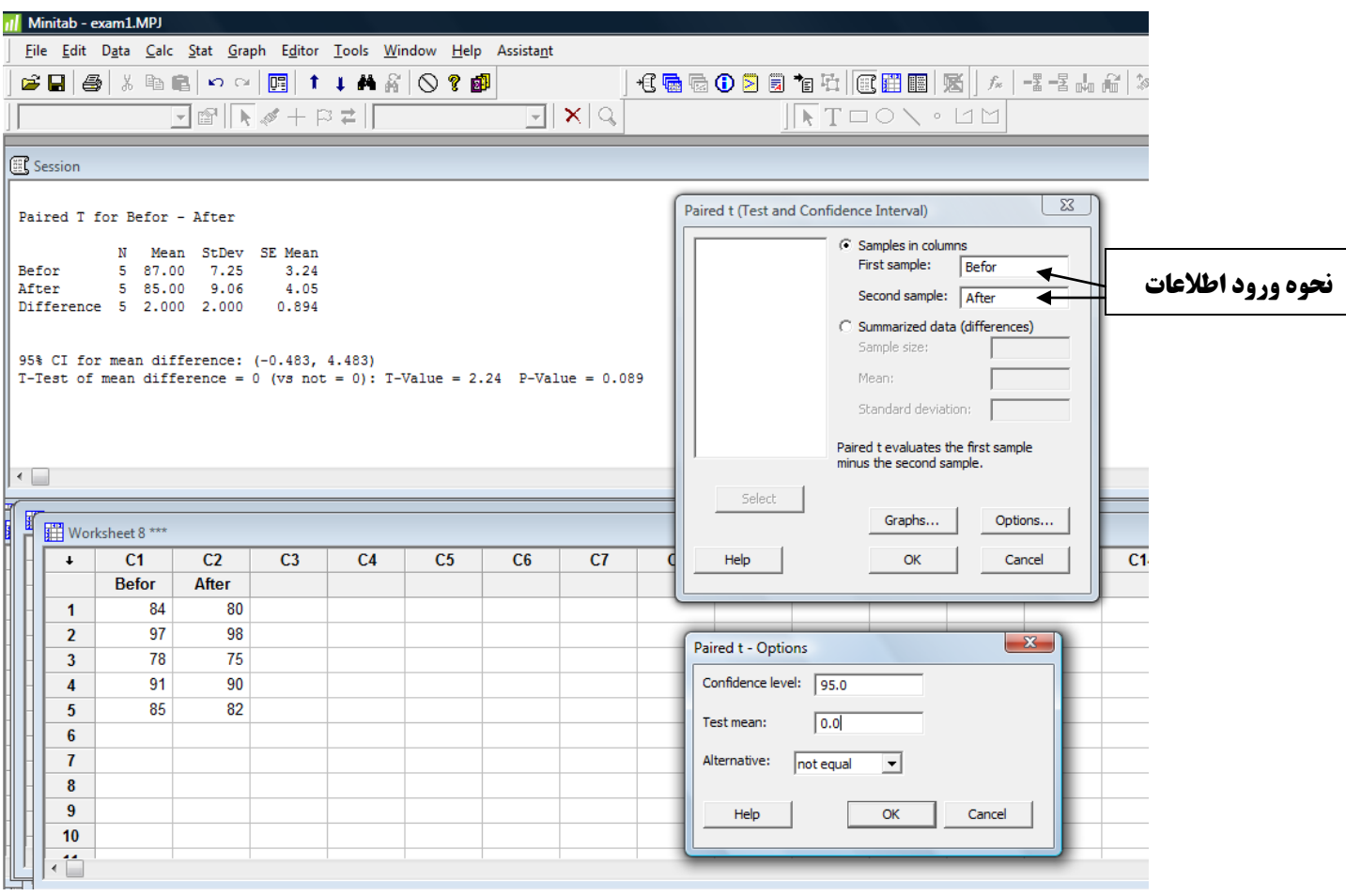

**خروجي: فرض صفر پذيرفته مي شود، يعني تبليغات تاثيري بر كاهش وزن كارمندان نداشته است.** 

N Mean StDev SE Mean<br>Befor 5 87.00 7.25 3.24 Befor 5 87.00 7.25 3.24 After 5 85.00 9.06 4.05 Difference 5 2.000 2.000 0.894 95% CI for mean difference: (-0.483, 4.483) T-Test of mean difference =  $0$  (vs not = 0): T-Value = 2.24 P-Value = 0.089 **فاصله اطمينان زوجي (صفر را در بر دارد)**

Paired T for Befor - After